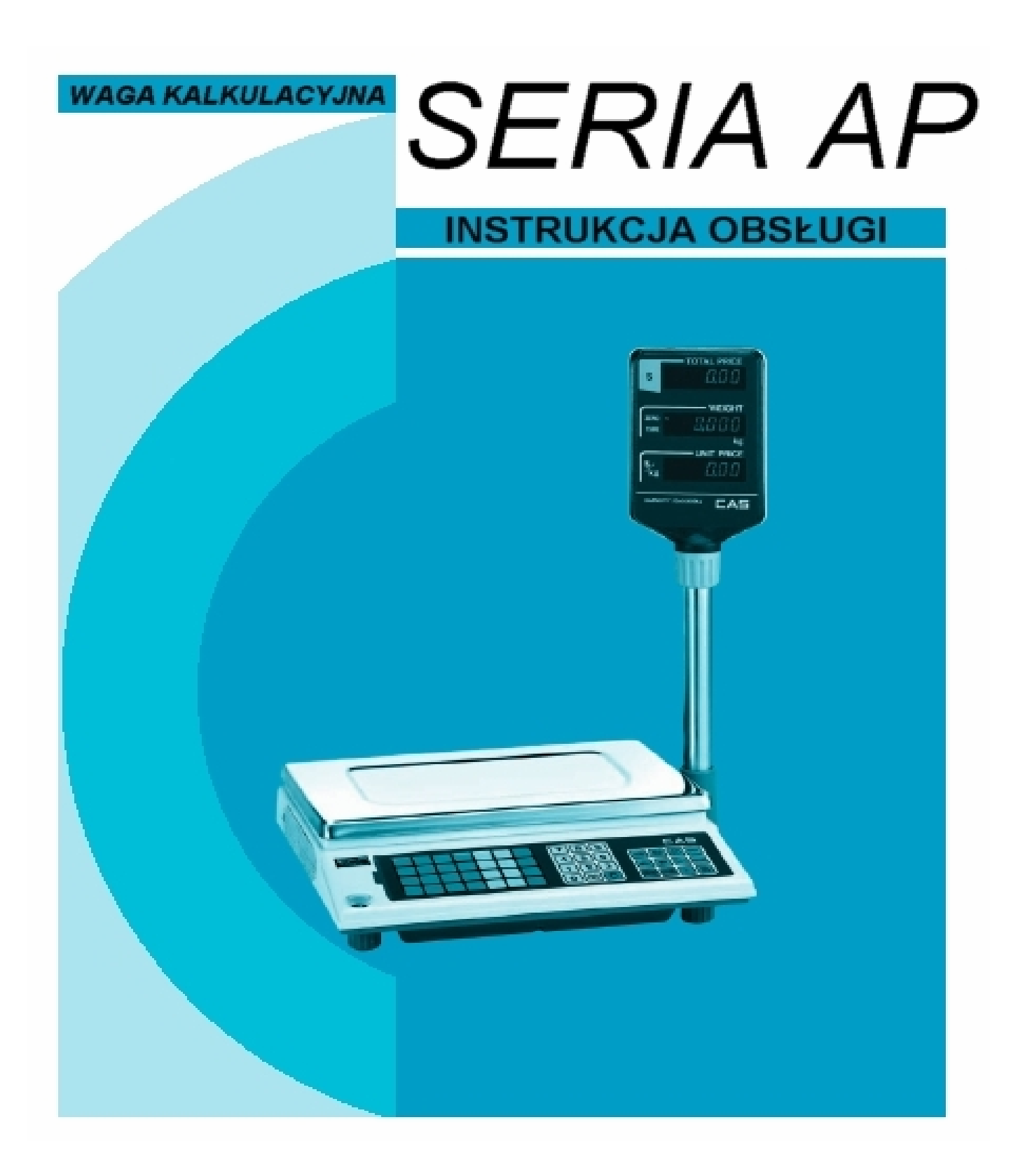

### **CAS POLSKA 2004**

# **SPIS TREŚCI**

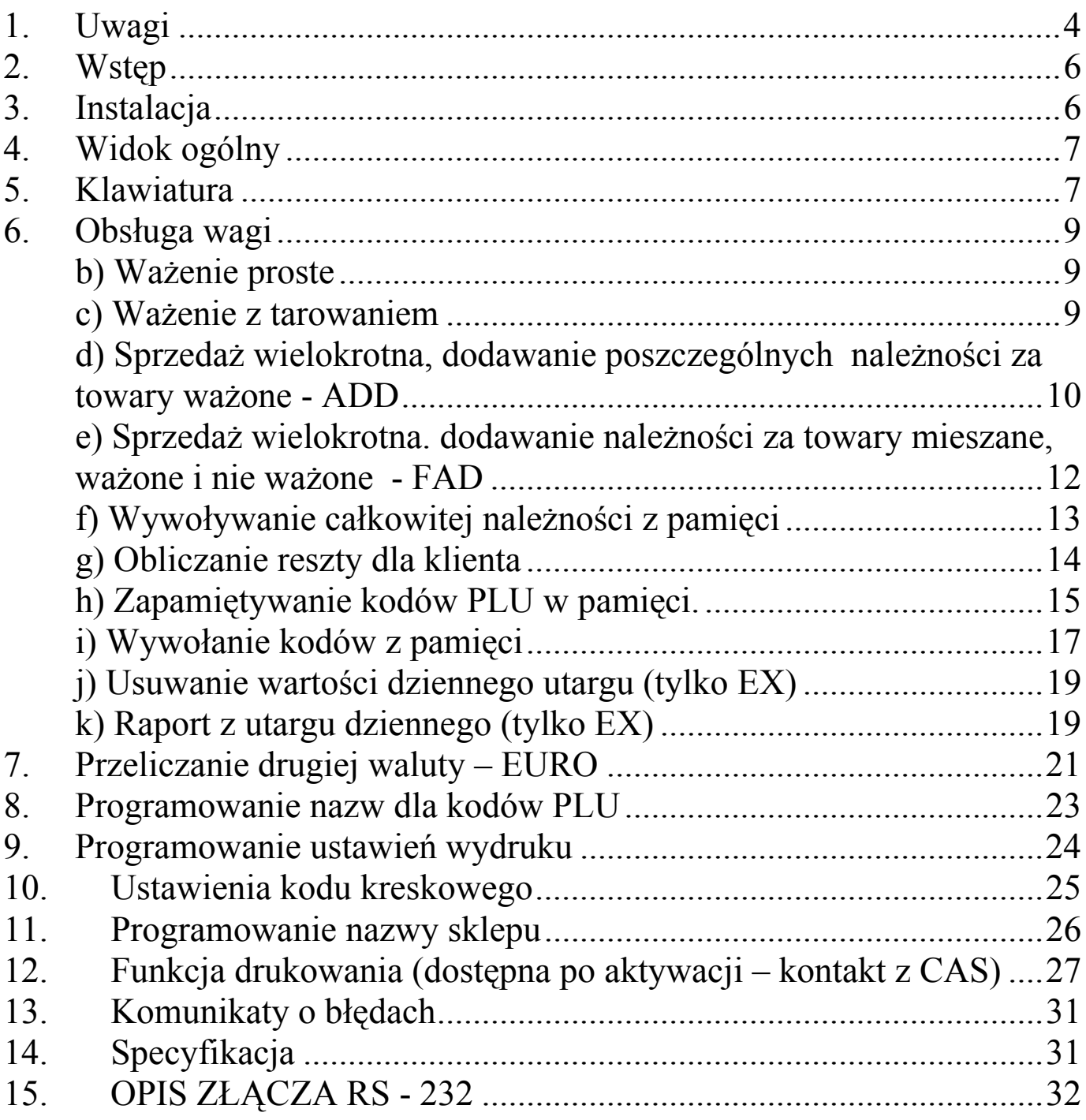

# 1. Uwagi

Podłączyć wtyczkę przewodu zasilającego do właściwego gniazda zasilającego. Waga powinna być zasilana co najmniej 10 minut przed każdorazowym użytkowaniem.

Dla prawidłowej ochrony przed porażeniem prądem lub zapaleniem, uszkodzony bezpiecznik należy zastąpić bezpiecznikiem o takich samych parametrach (0,25A; 250V)

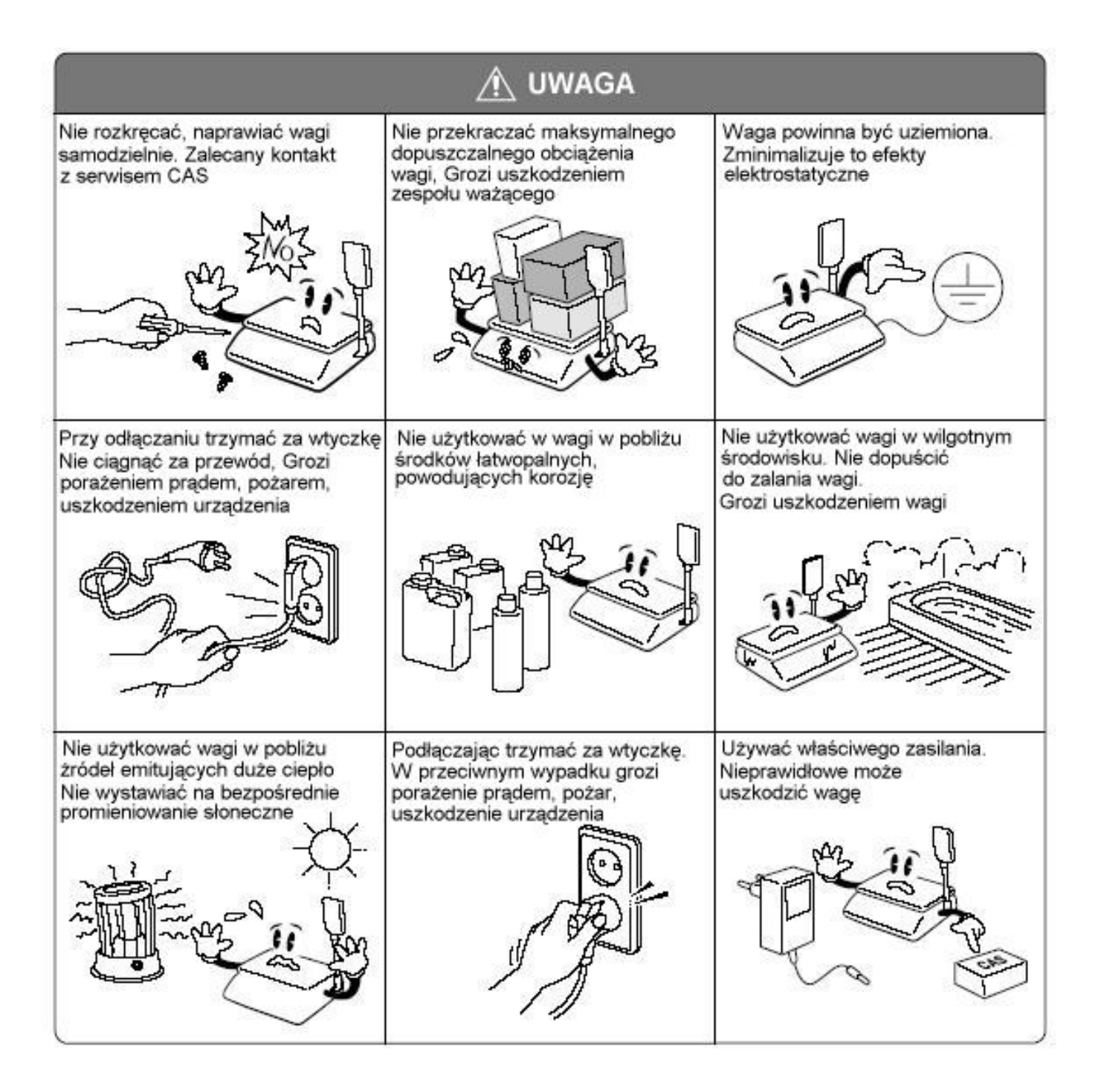

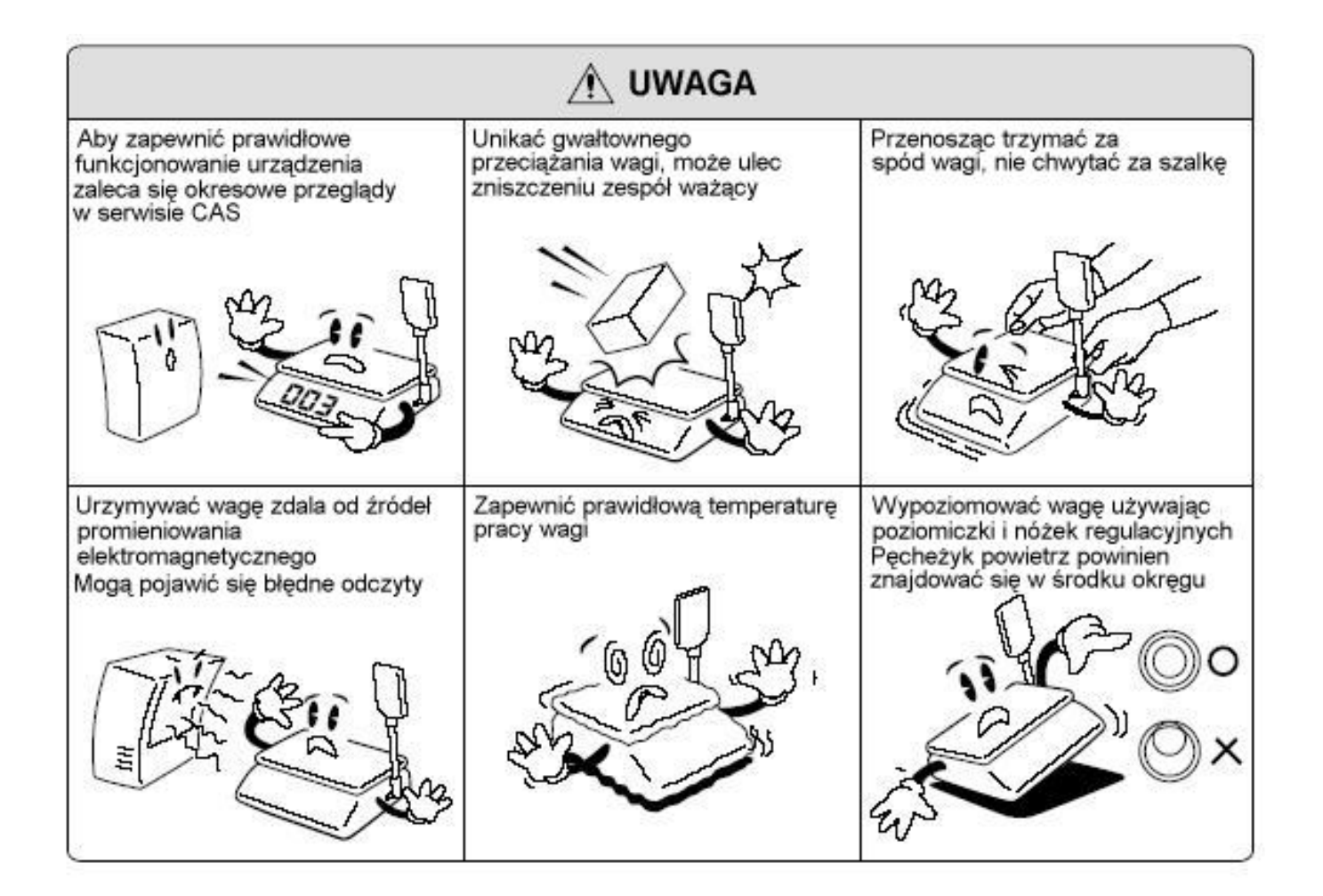

# 2. Wstęp

Dziękujemy za zakup wagi kalkulacyjnej serii AP-1.

Waga została zaprojektowana i wykonana przez koreańską firmę CAS CORPORATION. Dzięki ścisłej kontroli jakości procesu produkcyjnego waga serii AP-1 jest produktem niezawodnym o najwyższych standardach użytkowych. Wierzymy, że będziecie Państwo zadowoleni z naszego produktu.

Niniejsza instrukcja pomoże Państwu w instalacji i obsłudze wag serii AP-1. Prosimy zapoznać się z nią uważnie i przestrzegać zawartych w niej wskazówek.

# 3. Instalacja

Włożyć rurę wysięgnika w plastikowy uchwyt jak pokazano na rys.1. Przykręcić rurę do uchwytu za pomocą śruby mocującej co pokazuje rys.2.

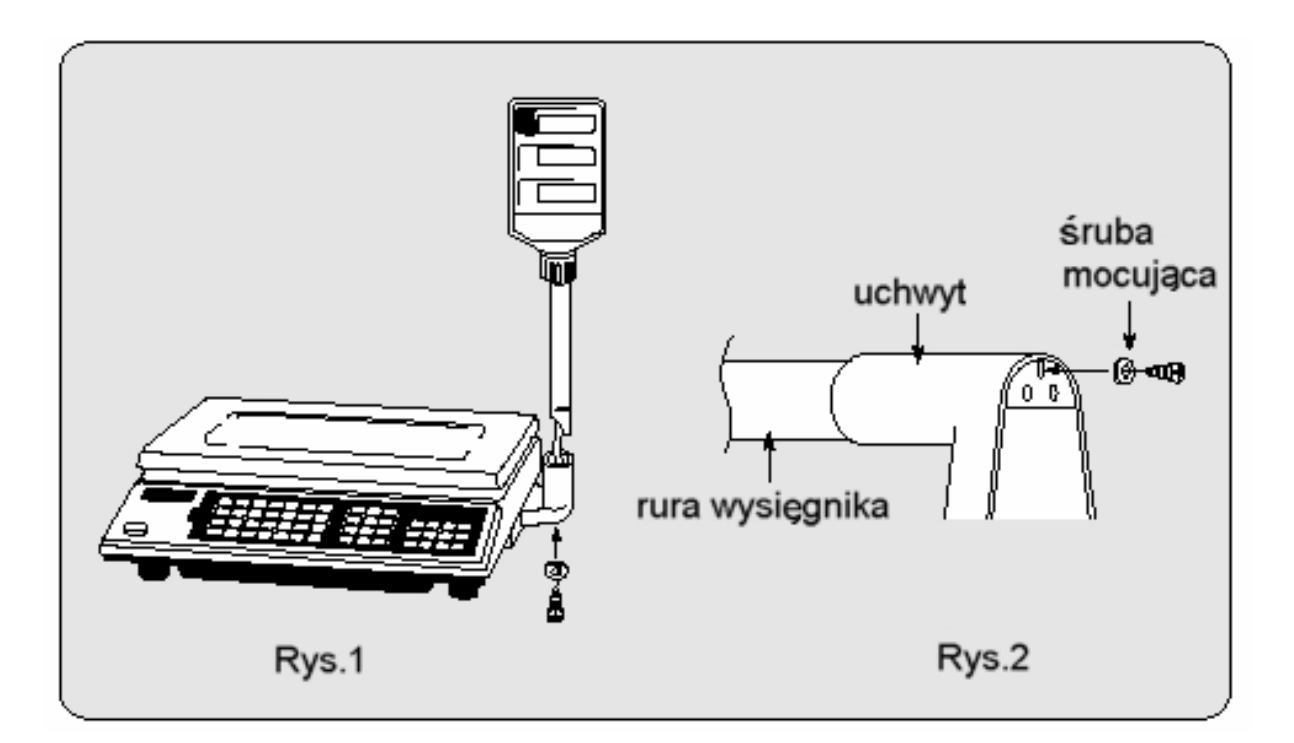

# 4. Widok ogólny

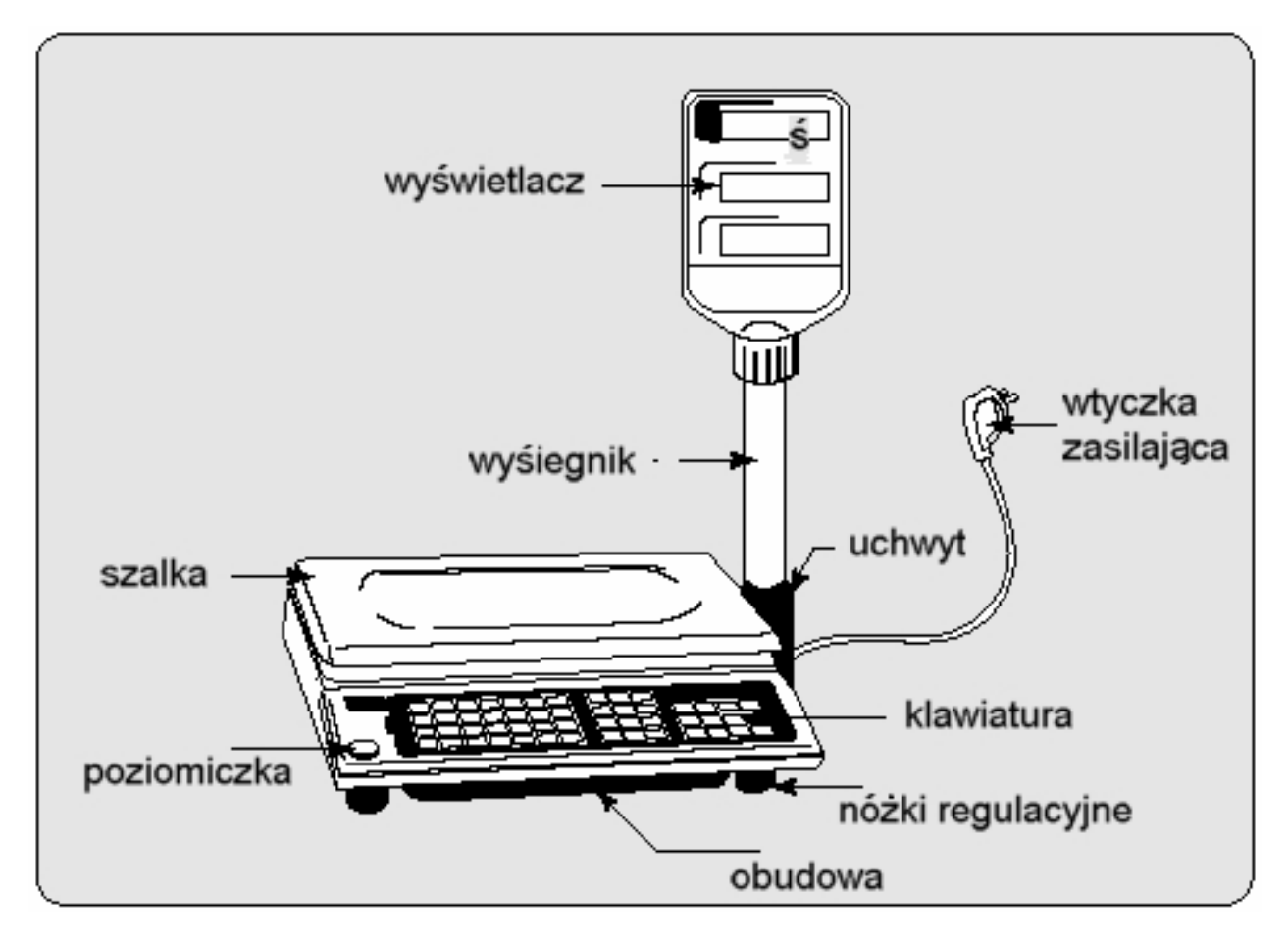

# 5. Klawiatura

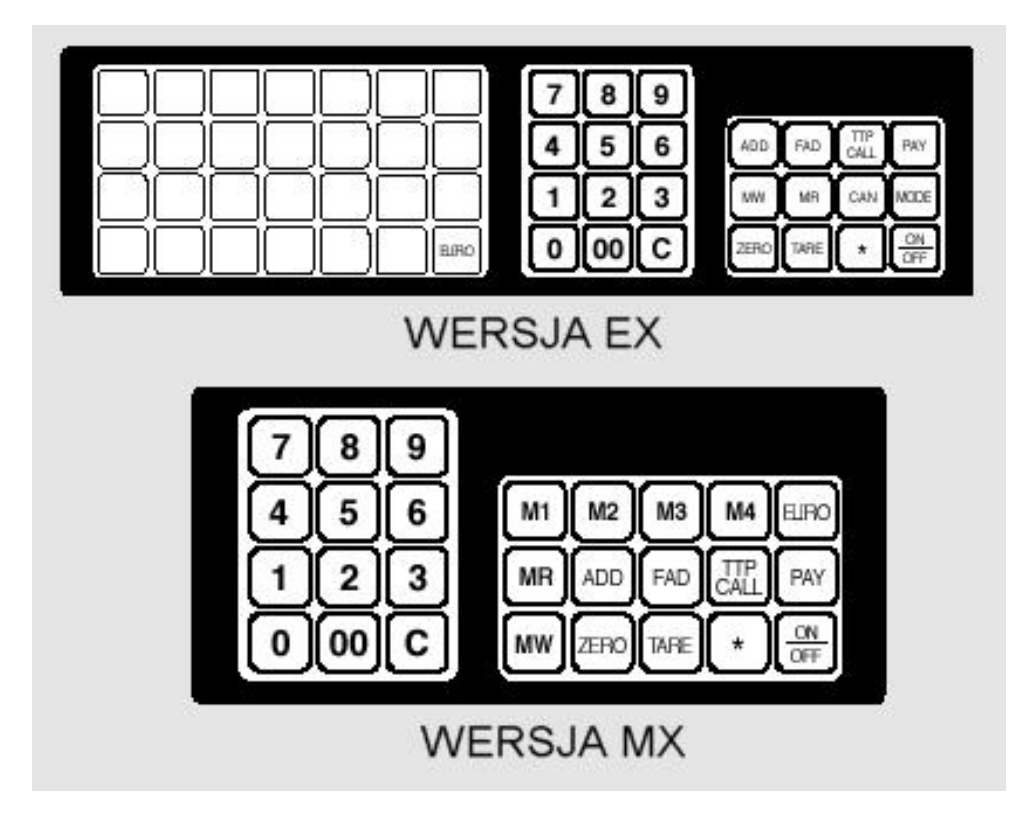

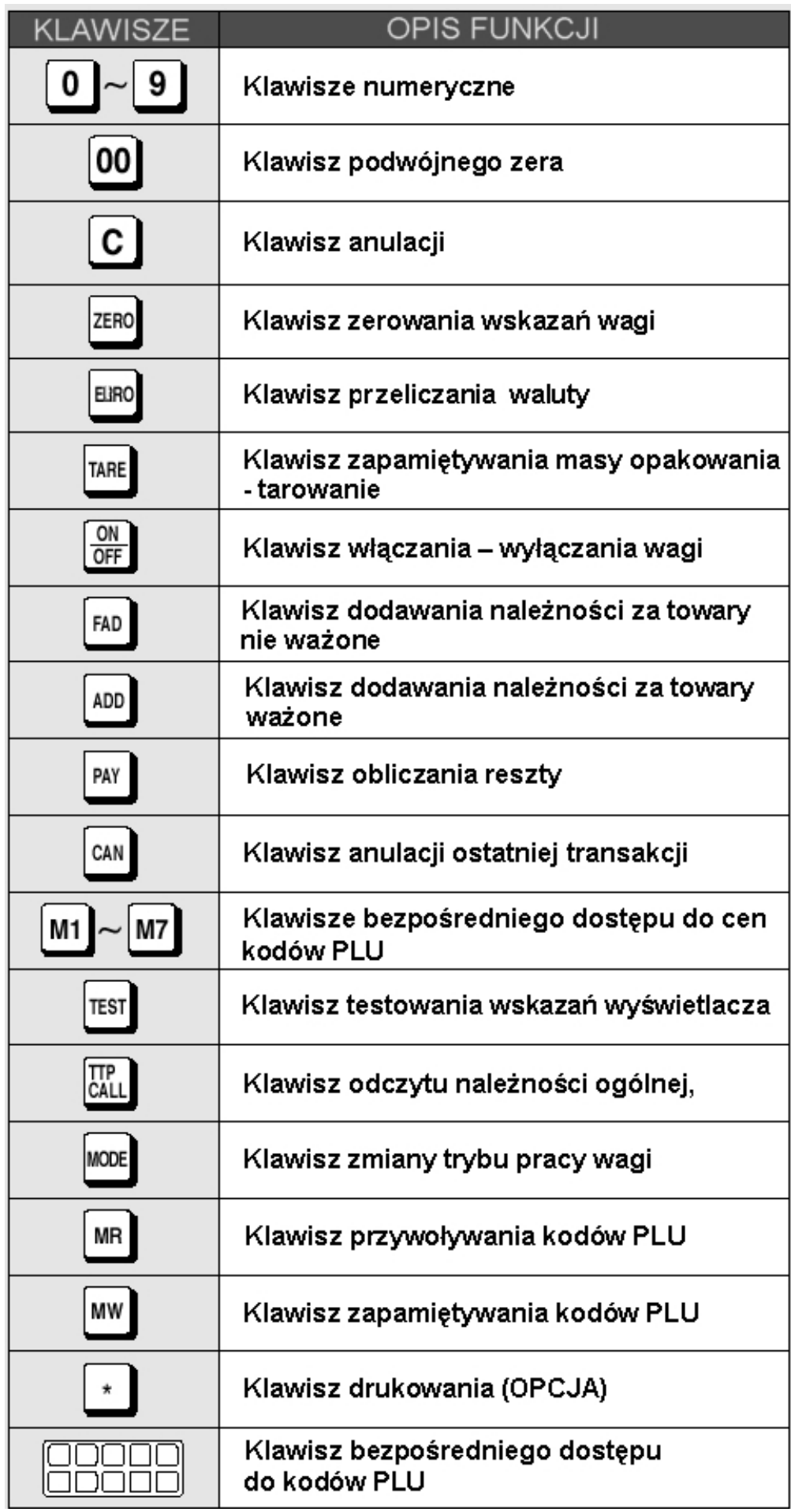

# 6. Obsługa wagi

## **b) Ważenie proste**

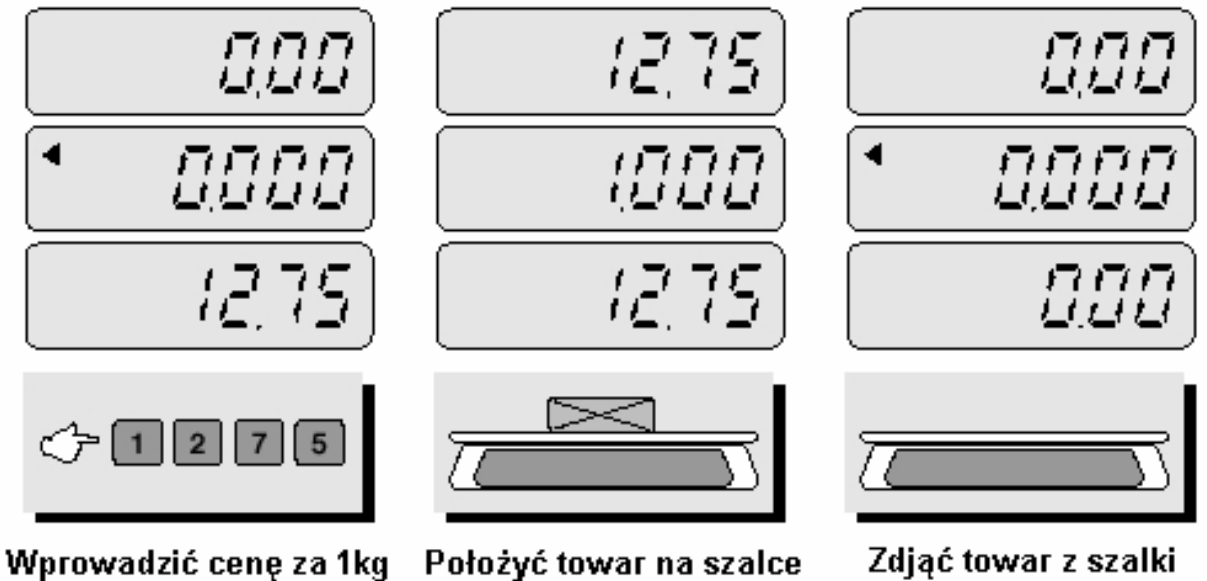

Zdjąć towar z szalki

UWAGA: Wprowadzona cena za 1 kg jest automatycznie usuwana po zdjęciu towaru z szalki.

## **c) Ważenie z tarowaniem**

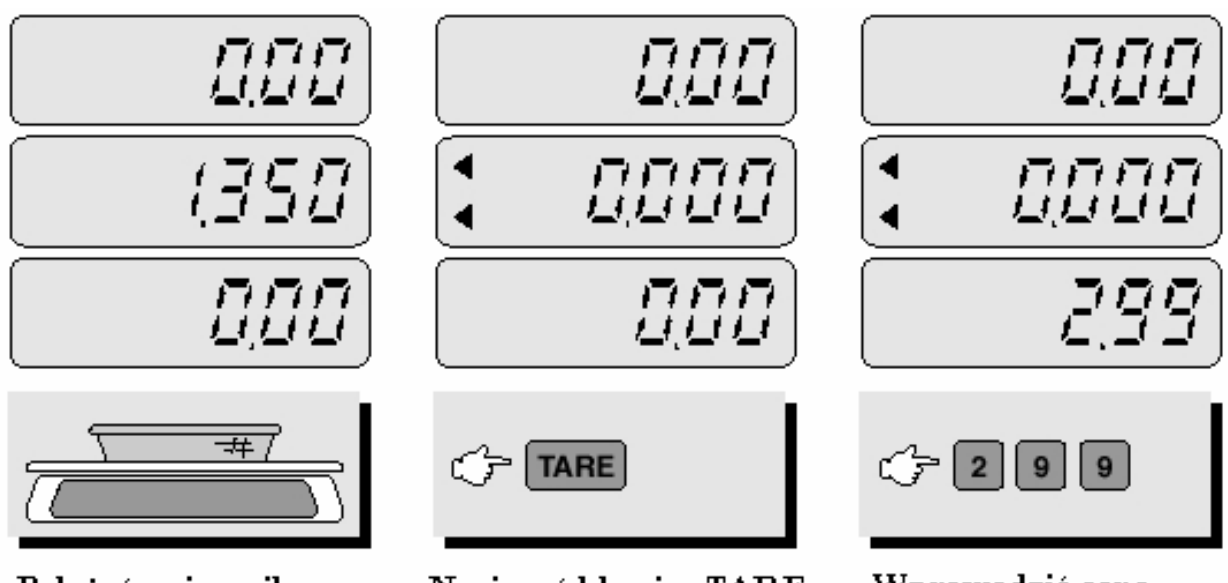

Położyć pojemnik na szalkę

Nacisnąć klawisz TARE

Wprowadzić cenę za kilogram towaru

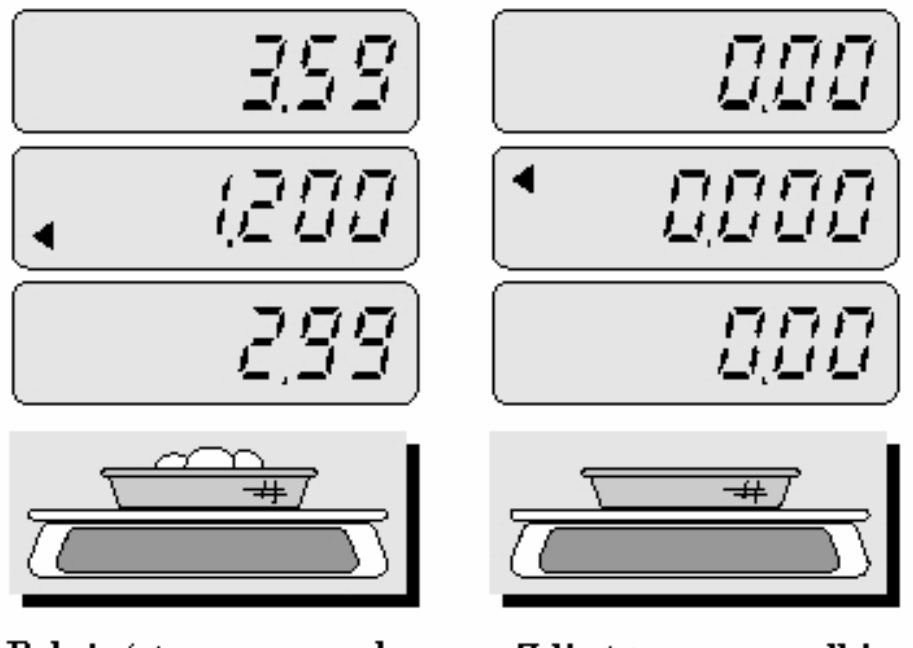

Położyć towar na szalce

Zdiać towar z szalki

 $\blacktriangleright$  UWAGA : wartość TARY jest usuwana automatycznie z pamięci po każdorazowym ważeniu.

TARA jest to masa opakowania (pojemnika), który zostanie wykorzystany do ważenia towarów. Klawisz TARA odejmuje od całkowitej masy, masę pojemnika.

## **d) Sprzedaż wielokrotna, dodawanie poszczególnych należności za towary ważone - ADD**

### **UWAGA !!!**

**Funkcja ADD dostępna tylko w wagach w zestawie z drukarką DEP-50.**

Funkcja dodawania poszczególnych należności ma zastosowanie w przypadku gdy klient zamierza kupić kilka towarów. Sprawdzenia całkowitej należności za sprzedane towary dokonuje się naciskając klawisz TTP CALL. Anulacji wykonanej transakcji dokonuje się przez naciśnięcie klawisza C.

Maksymalna ilość operacji dla jednego klienta wynosi 99. Maksymalna wartość należności wynosi 9999,99. W przypadku przekroczenia powyższych wartości waga zasygnalizuje dźwiękiem informującym o błędzie.

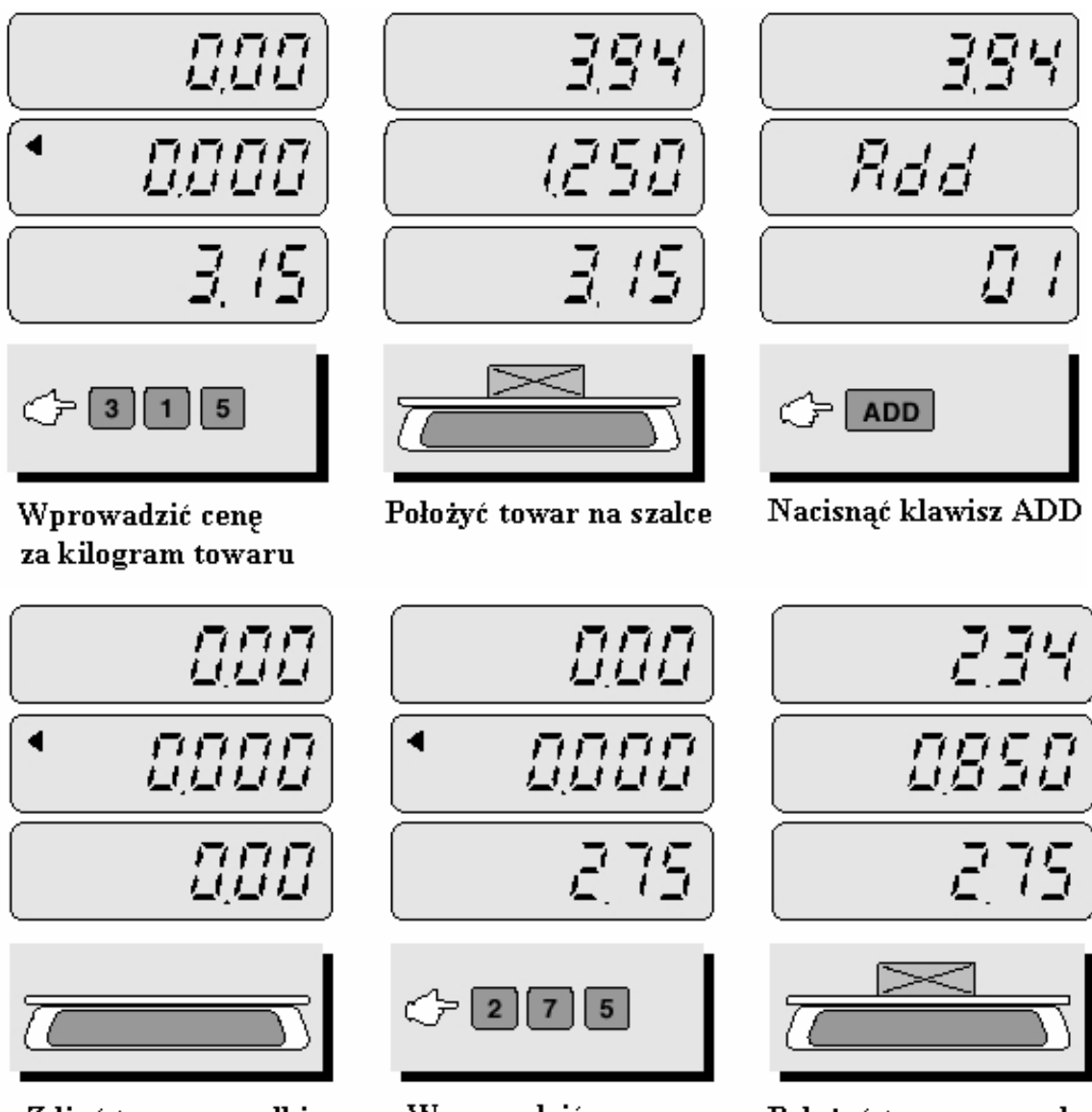

Zdjąć towar z szalki

Wprowadzić cenę następnego towaru

Położyć towar na szalce

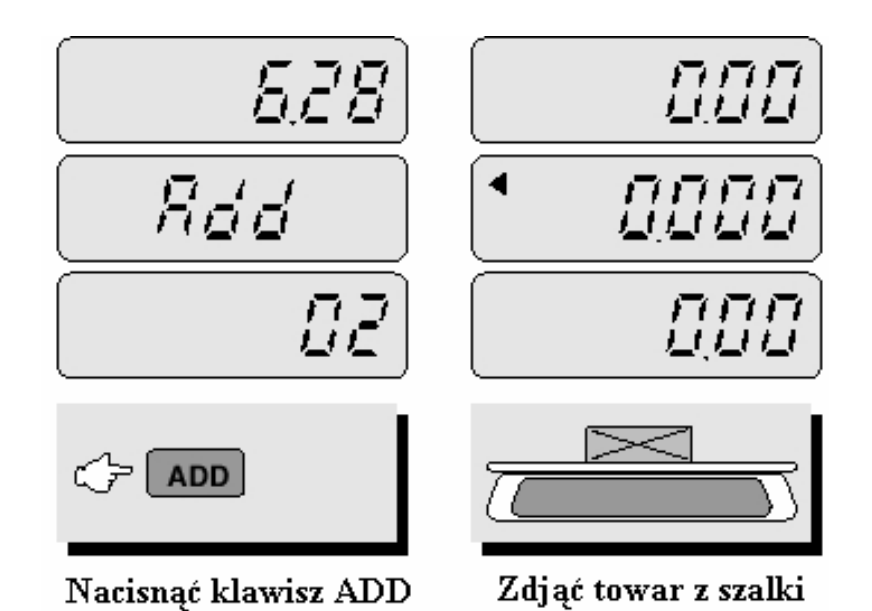

### **e) Sprzedaż wielokrotna. dodawanie należności za towary mieszane, ważone i nie ważone - FAD**

### **UWAGA !!!**

**Funkcja FAD dostępna tylko w wagach w zestawie z drukarką DEP-50.**

Funkcja dodawania poszczególnych należności ma zastosowanie w przypadku gdy klient zamierza kupić kilka towarów w tym towary nie ważone. Sprawdzenia całkowitej należności za sprzedane towary dokonuje się naciskając klawisz TTP CALL. Anulacji wykonanej transakcji dokonuje się przez naciśnięcie klawisza C.

Funkcja ta jest dostępna jedynie przy nie obciążonej szalce.

Maksymalna ilość operacji dla jednego klienta wynosi 99. Maksymalna wartość należności wynosi 9999,99. W przypadku przekroczenia powyższych wartości waga zasygnalizuje dźwiękiem informującym o błędzie.

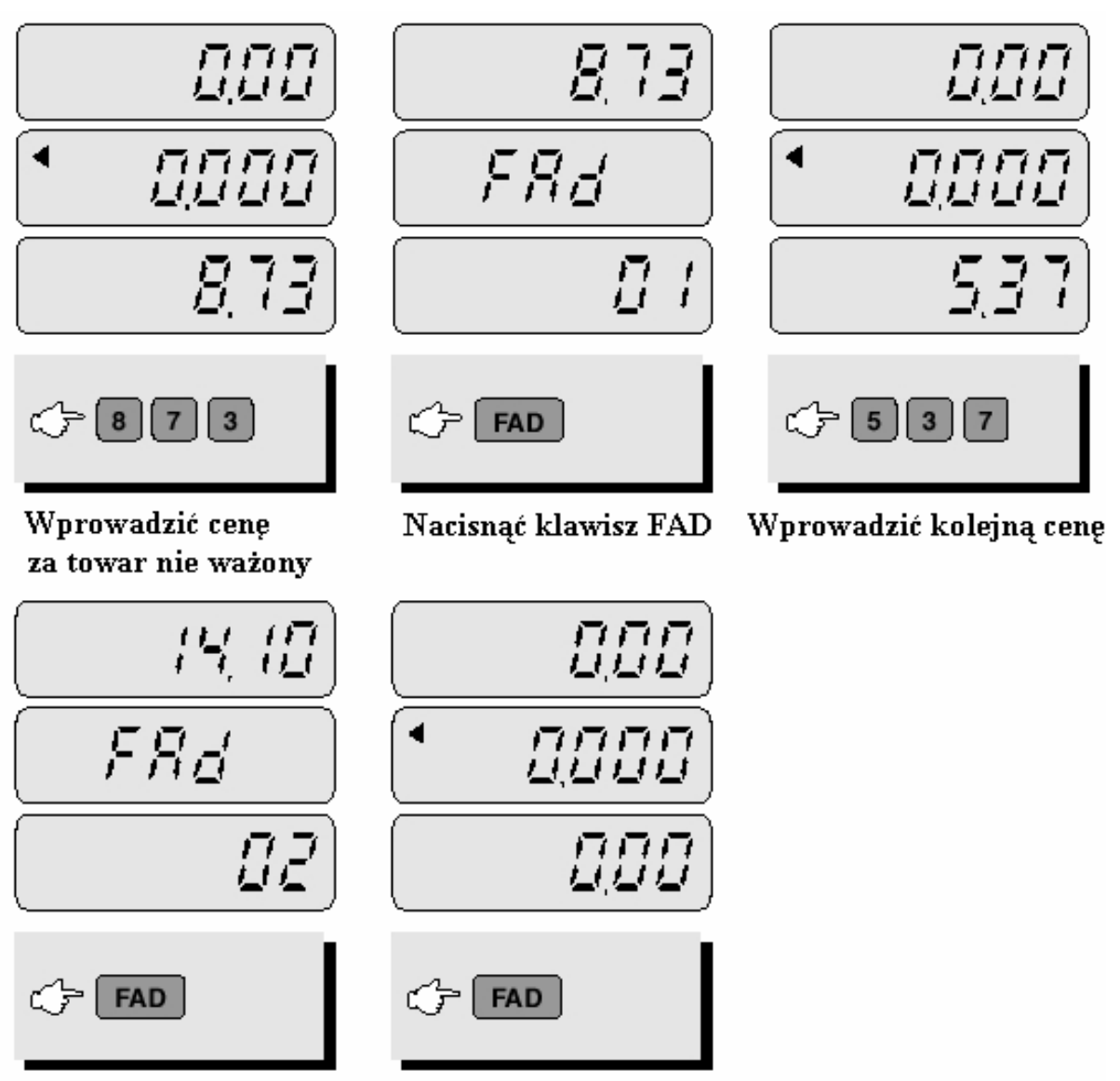

Nacisnąć klawisz FAD

Nacisnąć klawisz FAD ponownie.

## **f) Wywoływanie całkowitej należności z pamięci**

Funkcja jest dostępna jeżeli wcześniej zostało wykonane dodawanie poszczególnych należności za towary ważone lub nie ważone. Brak dostępu do tej funkcji zostanie potwierdzone dźwiękowym sygnałem błędu

Wywołanie, potwierdzenie należności całkowitej

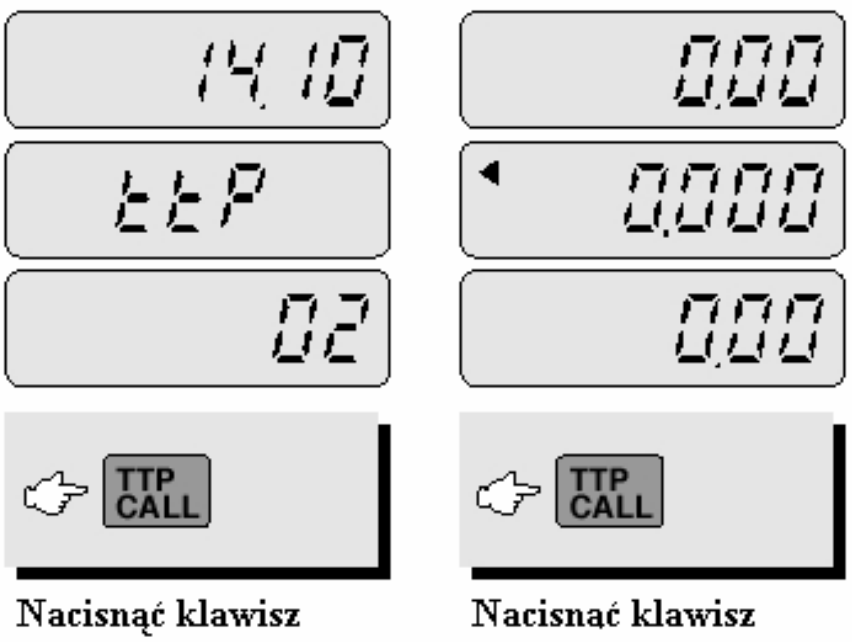

**TTP CALL** 

TTP CALL ponownie

Usunięcie należności całkowitej po potwierdzeniu

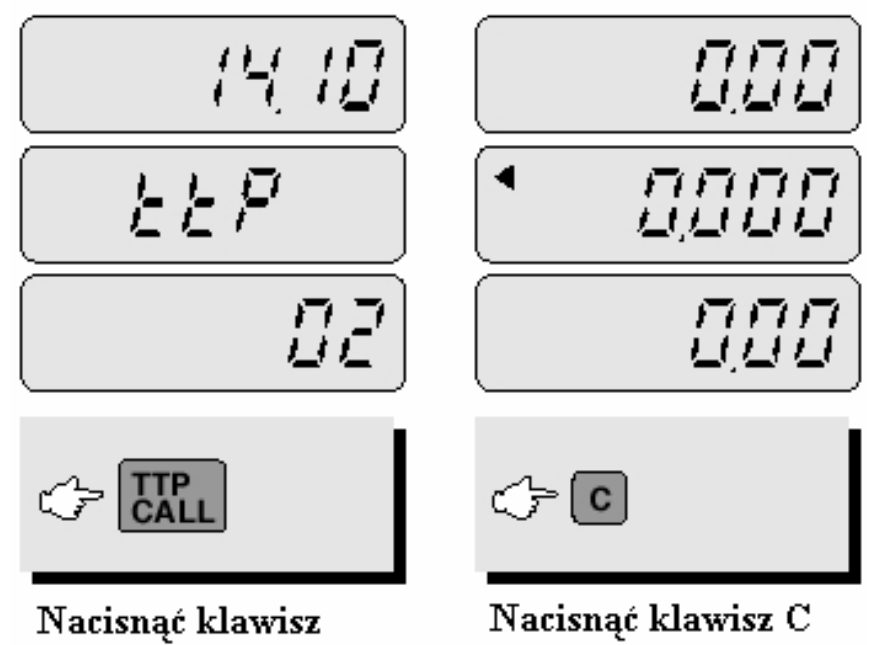

## **g) Obliczanie reszty dla klienta**

TTP CALL

Funkcja ta jest dostępna jeżeli na wyświetlaczu wyświetlona jest należność całkowita. Wpisywana, przy obliczaniu reszty, kwota od klienta musi być wyższa niż wynosi należność całkowita w przeciwnym wypadku waga zasygnalizuje błąd.

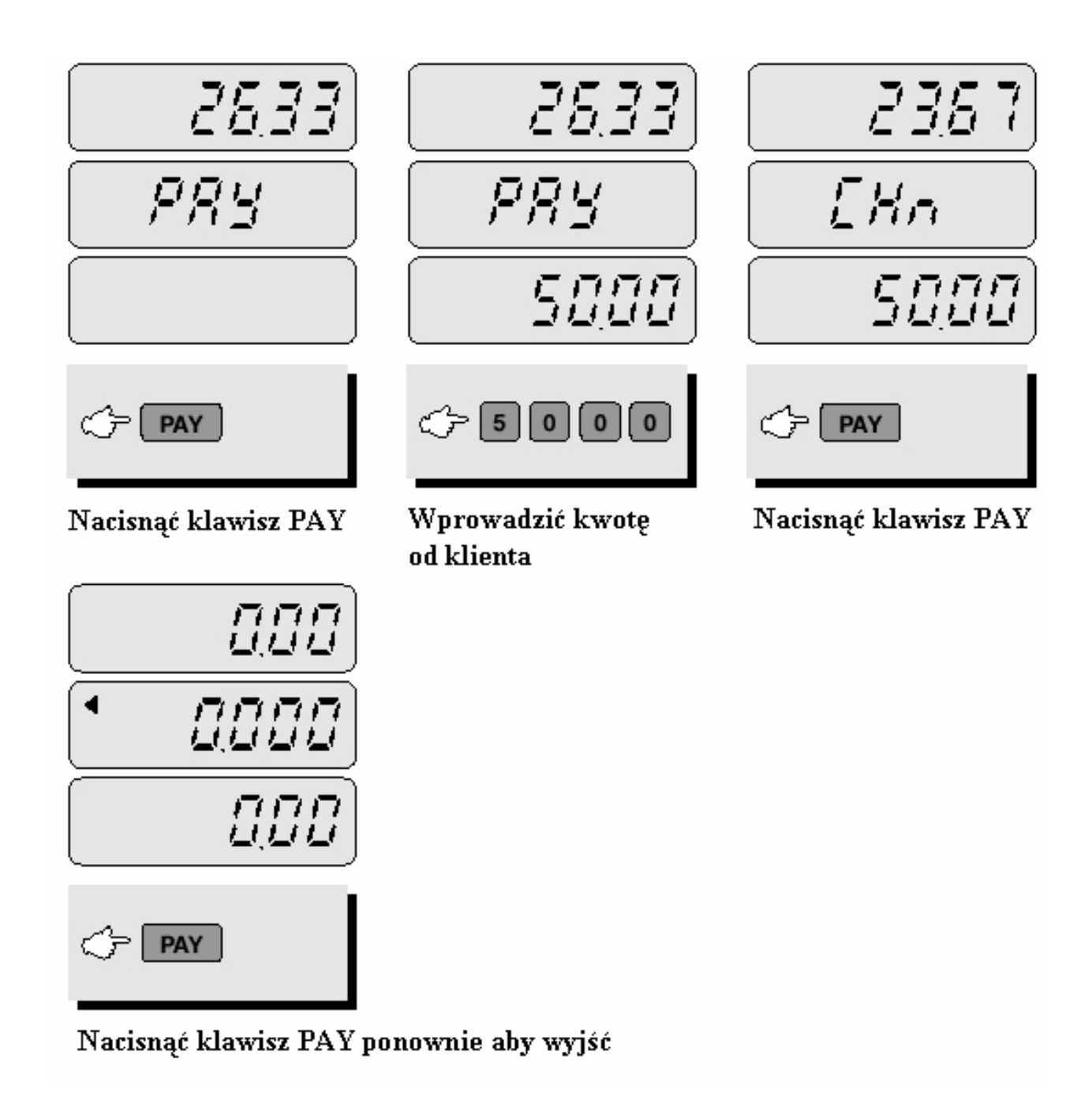

## **h) Zapamiętywanie kodów PLU w pamięci.**

Kody PLU są to kody towarów z przypisaną na stałe w pamięci wagi ceną za kilogram. Funkcja ta pozwala na zapamiętanie odpowiednio:

> a.waga AP-1 EX - 27 bezpośrednich i 200 pośrednich kodów b.waga AP-1 MX - 4 bezpośrednich i 200 pośrednich kodów.

Kody PLU bezpośrednie

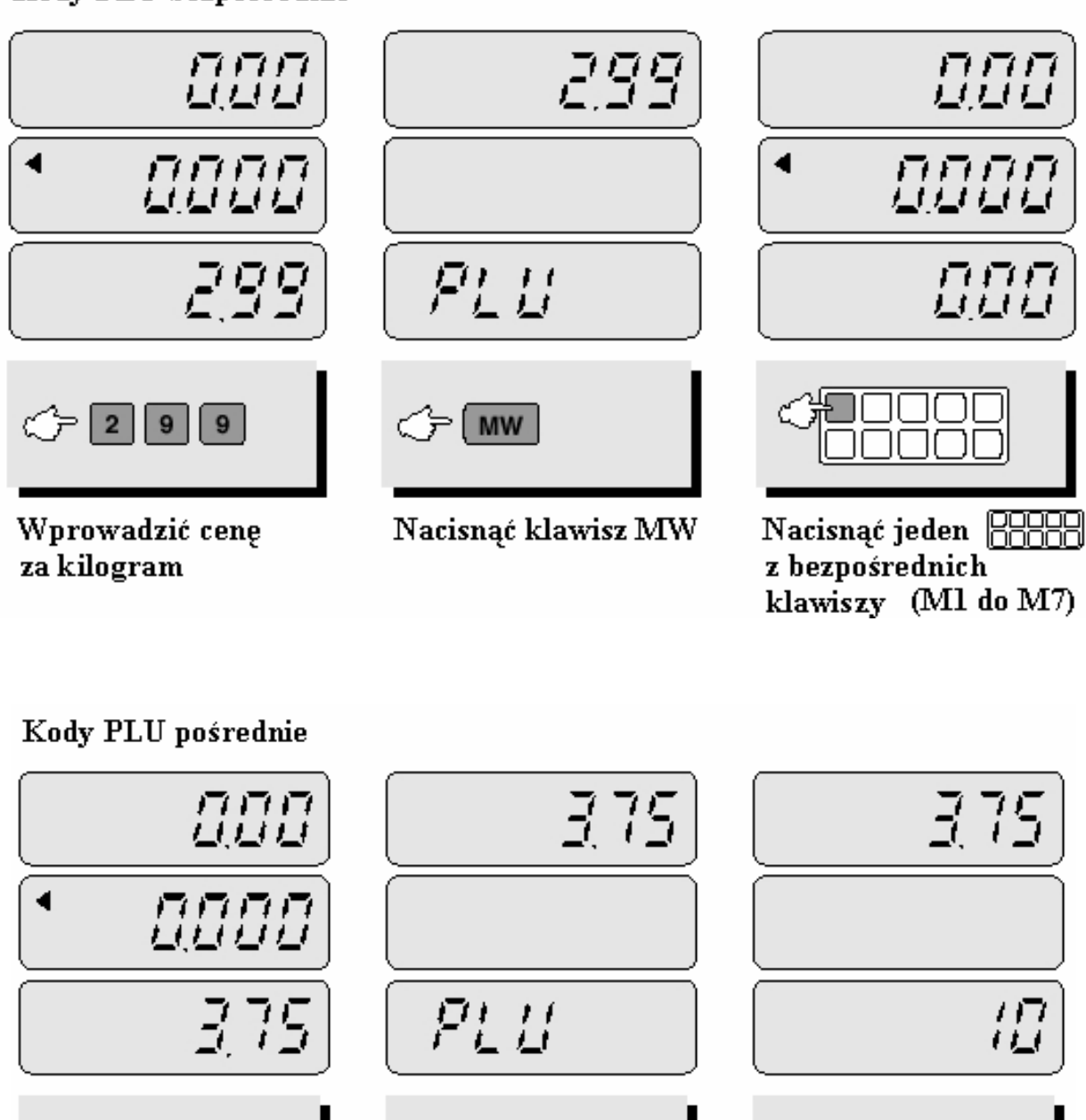

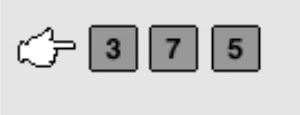

Wprowadzić cenę za kilogram

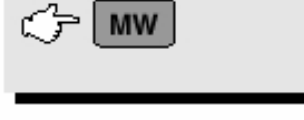

Nacisnąć klawisz MW

 $G10$ 

Wprowadzić numer dla kodu (0 do 199)

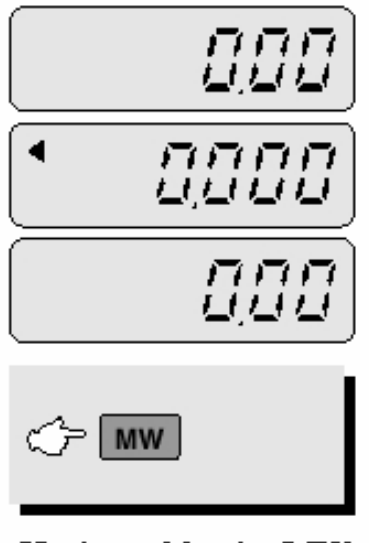

Nacisnąć klawisz MW

## i) Wywołanie kodów z pamięci

Przed użyciem tej funkcji należy upewnić się, że szalka jest pusta.

#### Kody PLU bezpośrednie

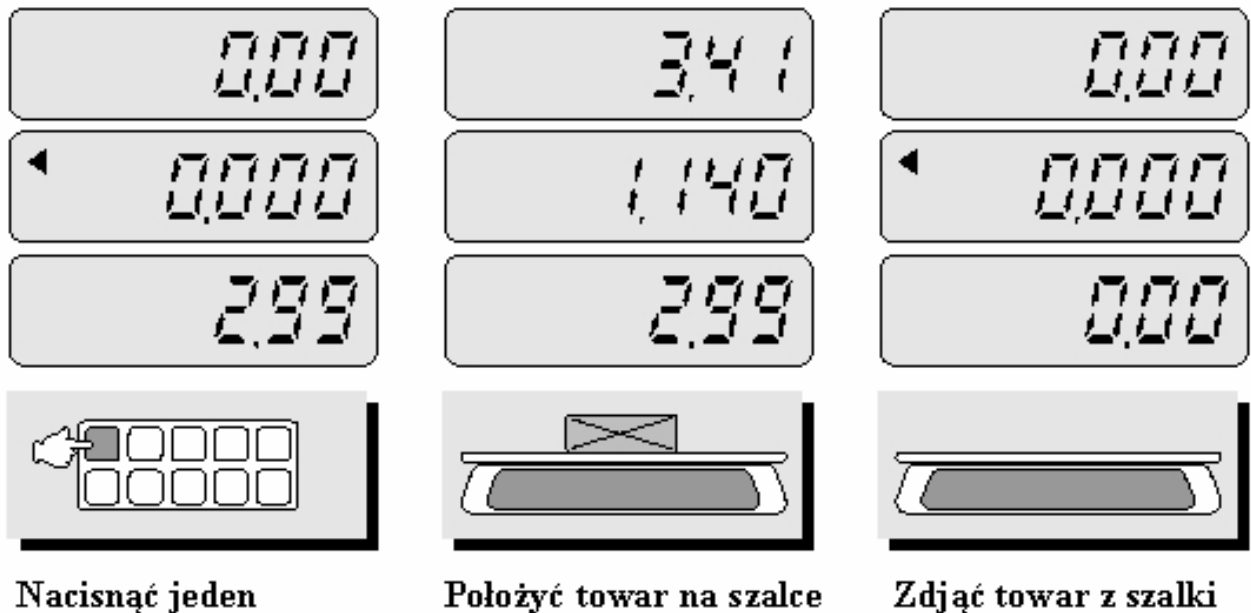

Nacisnąć jeden z klawiszy bezpośrednich

Kody PLU pośrednie

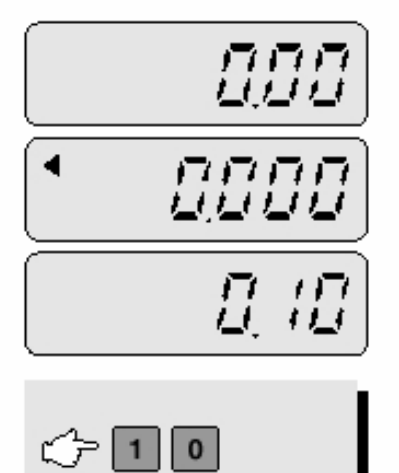

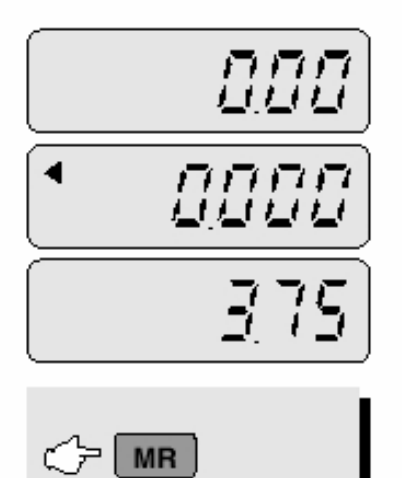

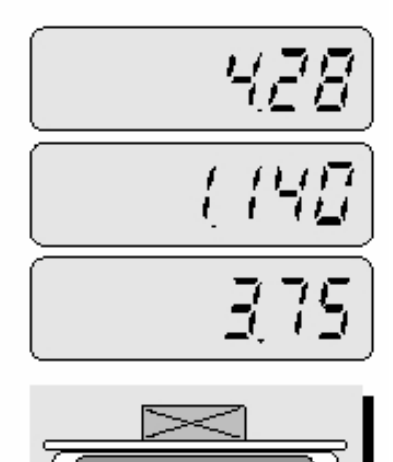

Wprowadzić numer kodu pośredniego PLU

Nacisnąć klawisz MR

Położyć towar na szalce

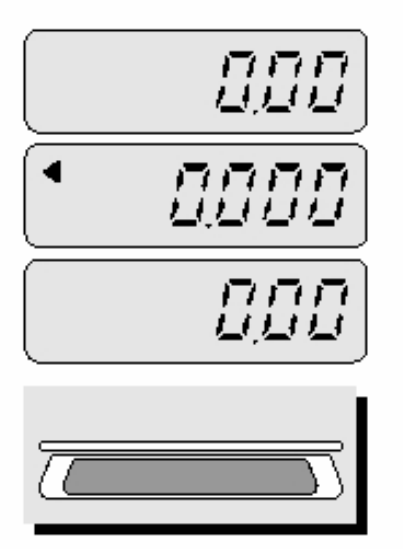

Zdjąć towar z szalki

Punkt dziesiętny od wyświetlonej ceny za kilogram nie ma znaczenia w tym przypadku.

## **j) Usuwanie wartości dziennego utargu (tylko EX)**

Funkcja ta przydaje się wtedy gdy przez pomyłkę została zapamiętana wartość dziennego utargu. Funkcja ta także anuluje wartość wcześniejszych transakcji gdy na wyświetlaczu pojawi się błędna wartość należności całkowitej.

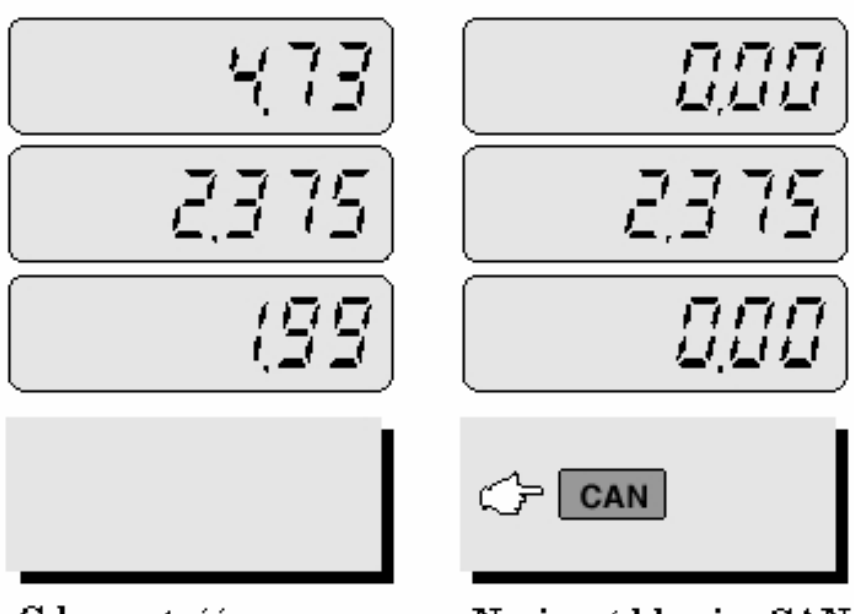

Gdy wartość na wyświetlaczu jest błędna

Nacisnąć klawisz CAN

## **k) Raport z utargu dziennego (tylko EX)**

 Ta funkcja pozwala na sprawdzenie raportu z utargu dziennego dla wszystkich towarów jak i dla poszczególnych kodów towarów PLU.

Pamięć raportu dziennego ograniczona jest do kwoty należności wynoszącej 99999999,99.

Jeżeli raport nie będzie usuwany codziennie wartości z poszczególnych dni będą się sumować aż do zapełnienia pamięci. Po zapełnieniu pamięci pojawi się błąd Err 9. W takim przypadku należy wyzerować pamięć raportu dziennego.

#### Dla kodów PLU bezpośrednich

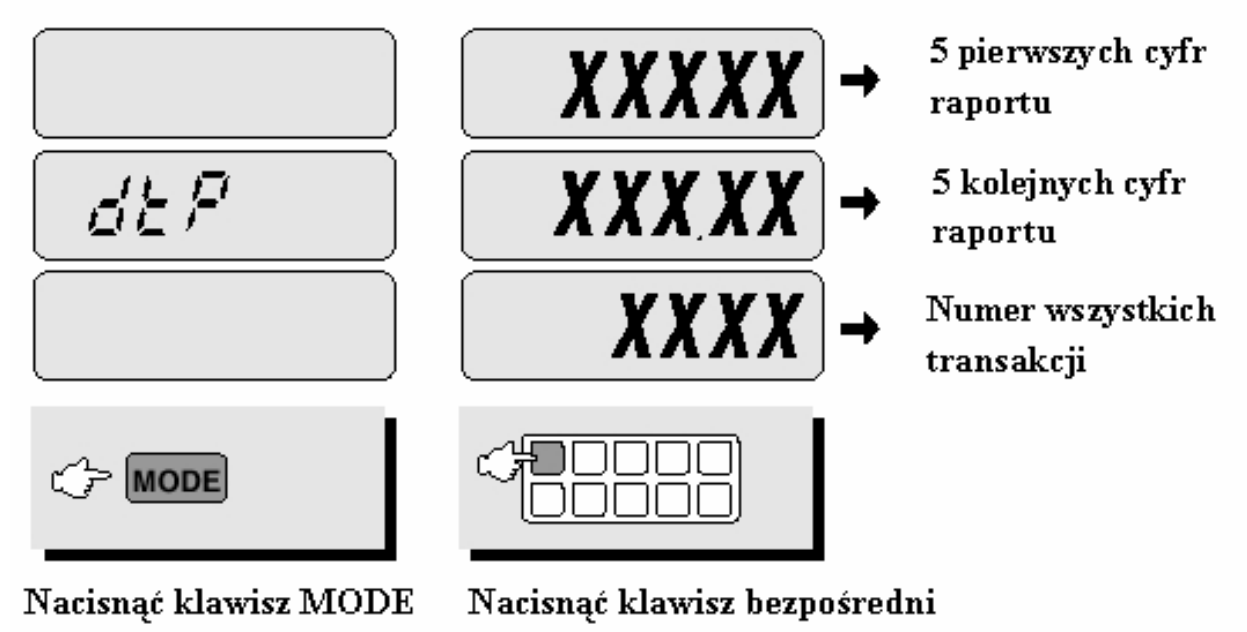

Dla wszystkich towarów

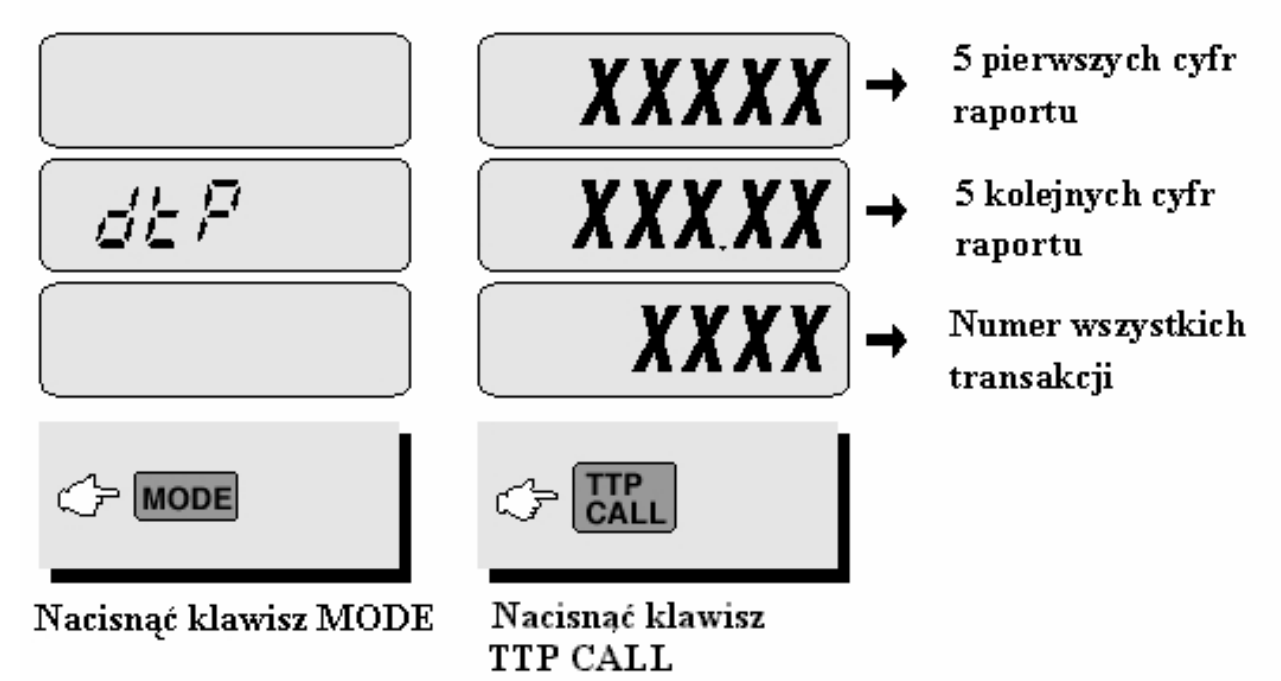

Aby wyjść z trybu raportów nacisnąć ponownie klawisz MODE. Aby wyczyścić pamięć raportów nacisnąć klawisz C

# 7. Przeliczanie drugiej waluty – EURO

Zapamiętywanie wartości €. Należy pamiętać aby przed wprowadzaniem wartości waluty na wyświetlaczu NALEŻNOŚĆ było 0.00

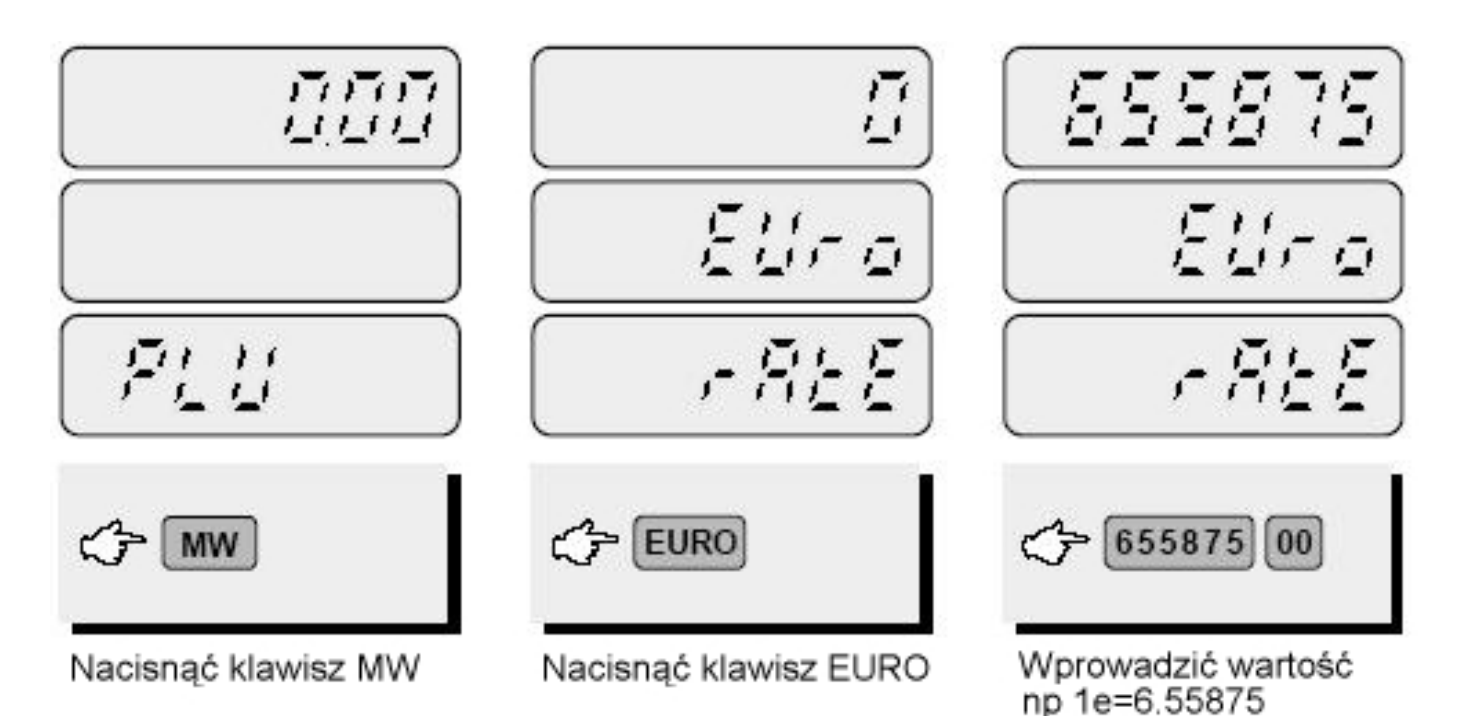

Znak dziesiętny wprowadzamy używając klawisza podwójnego zera Jedno naciśniecie powoduje przesuniecie znaku o jedno miejsce w lewo

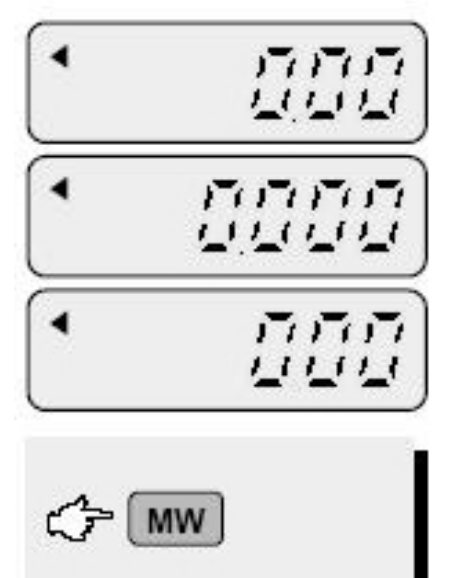

Aby zapamiętać należy nacisnąć ponownie klawisz MW. Waga przejdzie do trybu narmalnego

#### **Obliczanie należności w drugiej walucie EURO**

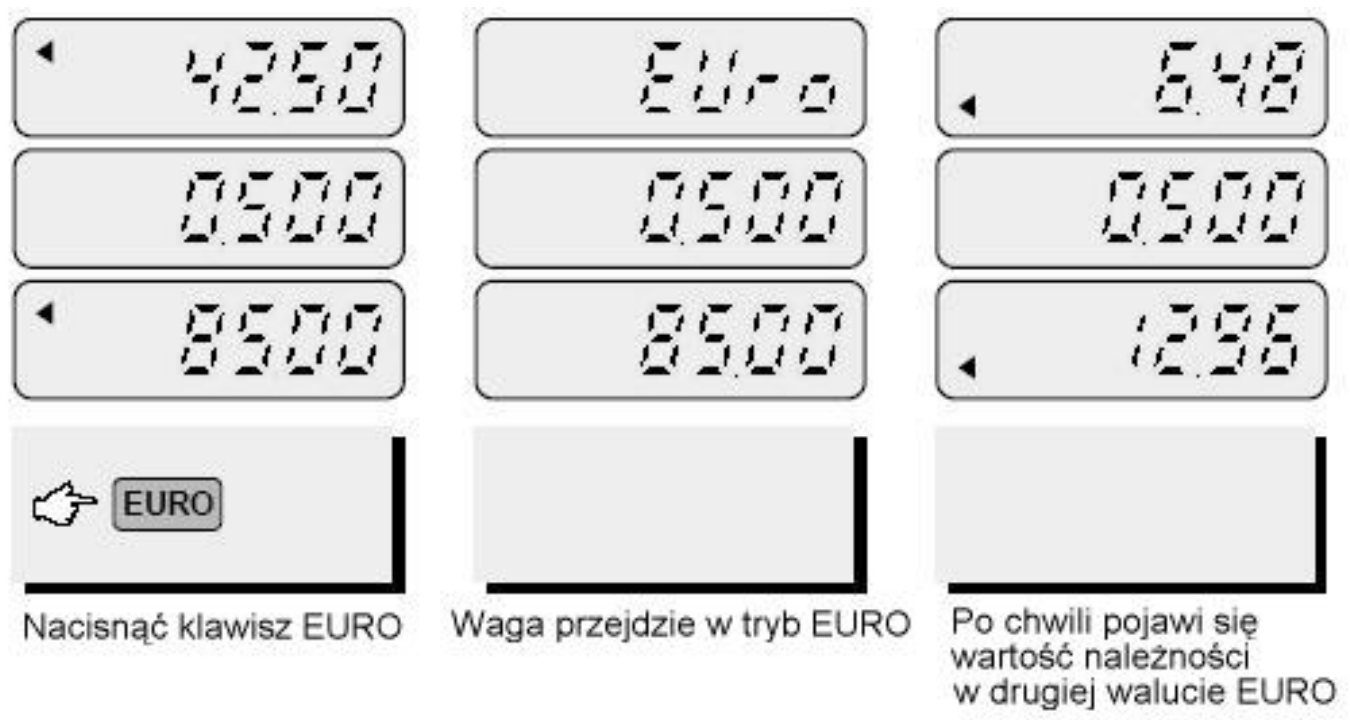

Przy wyświetlaniu wartości drugiej waluty lampka EURO powinna być zapalona.

## 8. Programowanie nazw dla kodów PLU

Programowanie nazw dotyczy tylko kodów bezpośrednich. Dla wagi AP-1 EX z konwersją euro jest to 27 kodów, dla wagi AP-1 MX z konwersją euro są to 4 kody. Nazwę dla kodów PLU należy programować w oparciu o tabelę kodów ASCI i odpowiednich klawiszy. Rozmieszczenie klawiszy służących do programowania poniżej.

Aby zatwierdzić wpisany znak należy nacisnąć klawisz C

Aby powrócić do poprzedniego znaku nacisnąć klawisz ZERO

Aby przejść do trybu normalnego nacisnąć klawisz TARE

Aby wejść do trybu programowania nazw należy, po podłączeniu wagi do zasilania (włączoną wagę należy wyłączyć, wyjąć wtyczkę, podłączyć ponownie) należy ją włączyć. Nastąpi test wyświetlacza. Należy nacisnąć i przytrzymać klawisz C zanim na wyświetlaczu pokaże się 00000. Trzymać wciśnięty przycisk aż na wyświetlaczu pojawi się PLU.

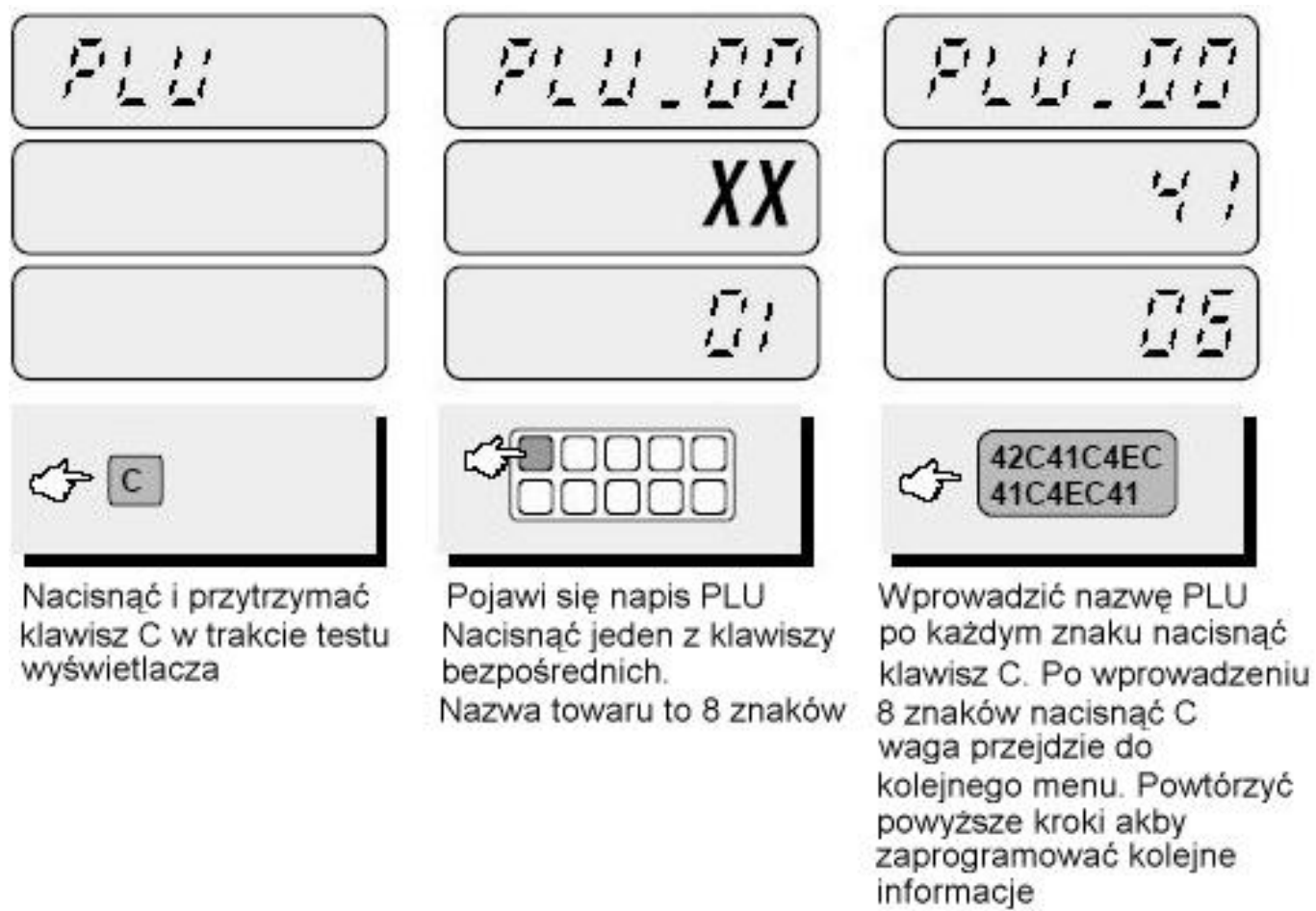

Po zakończeniu programowania nacisnąć C, waga przejdzie do menu DATE Aby wyjść nacisnąć klawisz TARE dwa razy

# 9. Programowanie ustawień wydruku

Użytkownik powinien każdorazowo po włączeniu wagi zaprogramować aktualną datę. Data nie jest konieczna przy ważeniu prostym.

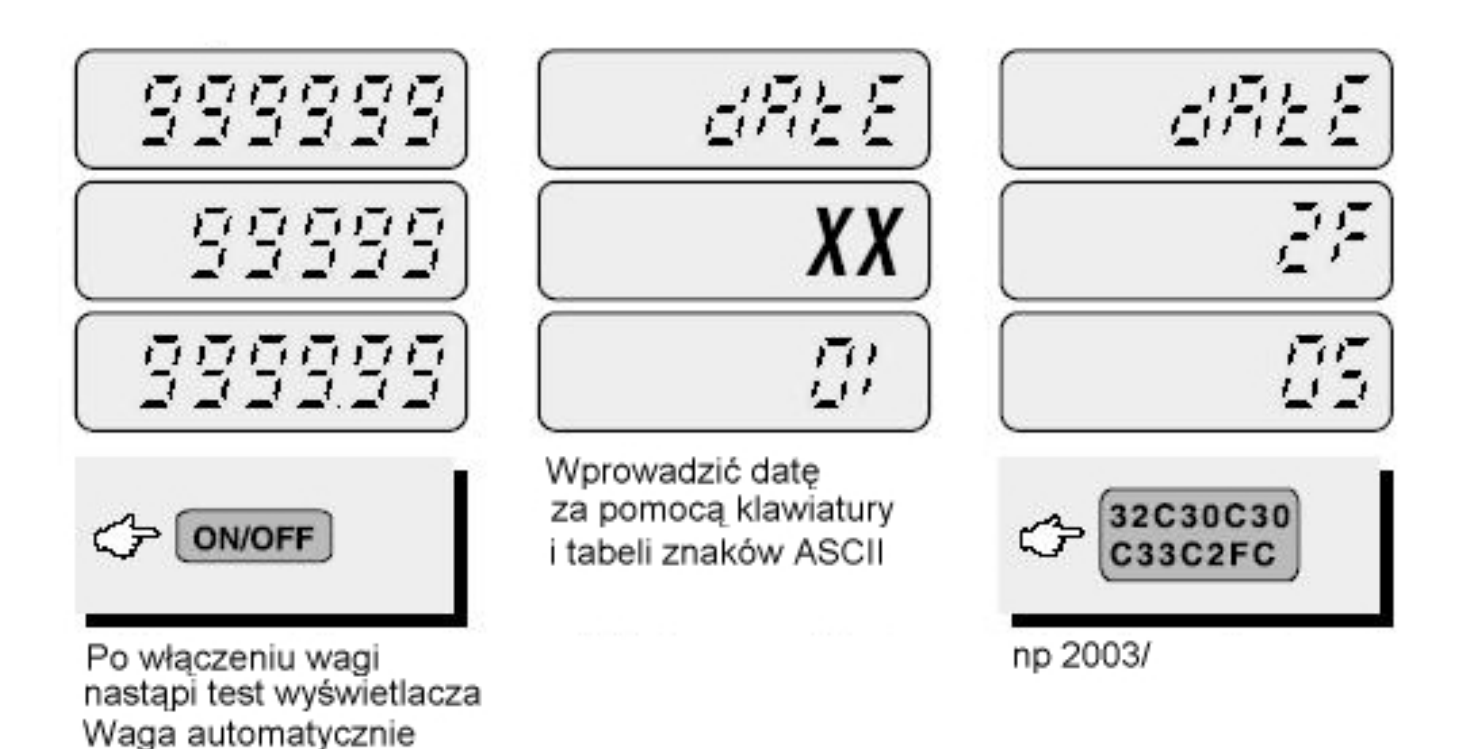

Aby pominać ustawianie daty należy nacisnąć dwa razy klawisz TARE Ustawienia daty nie jest konieczne jeżeli waga nie współpracuje z drukarką

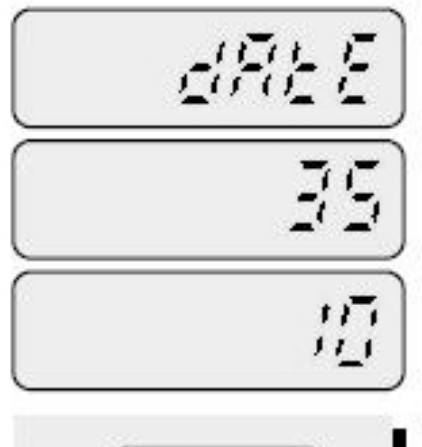

przejdzie do trybu ustawianie daty

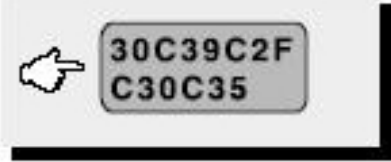

kolejne dane 09/05

Po zakońceniu programowania nacisnać klawisz C lub klawisz TARE aby przejść do menu wyboru kodu kreskowego

# 10. Ustawienia kodu kreskowego

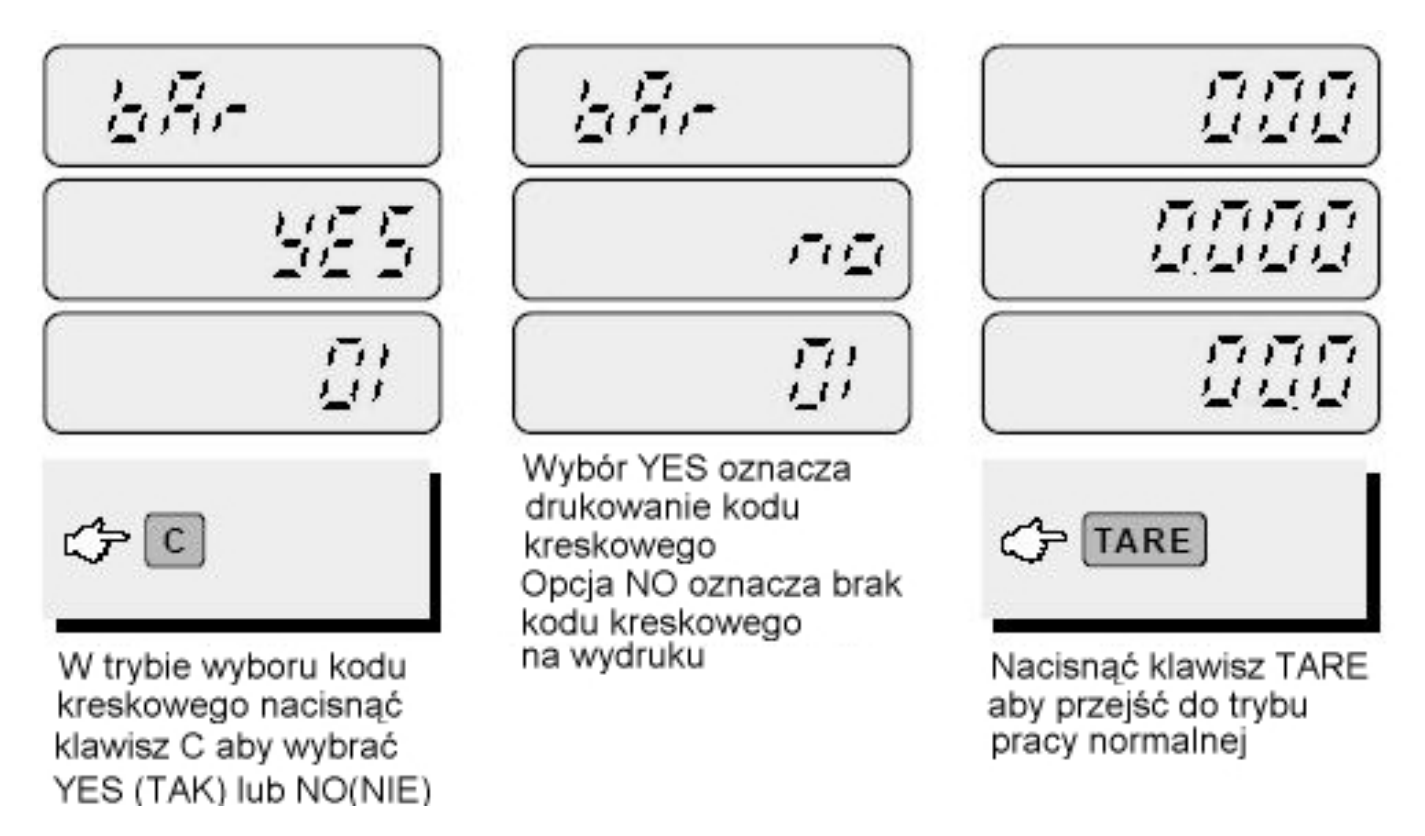

## Tabela kroków programowania formatu wydruku

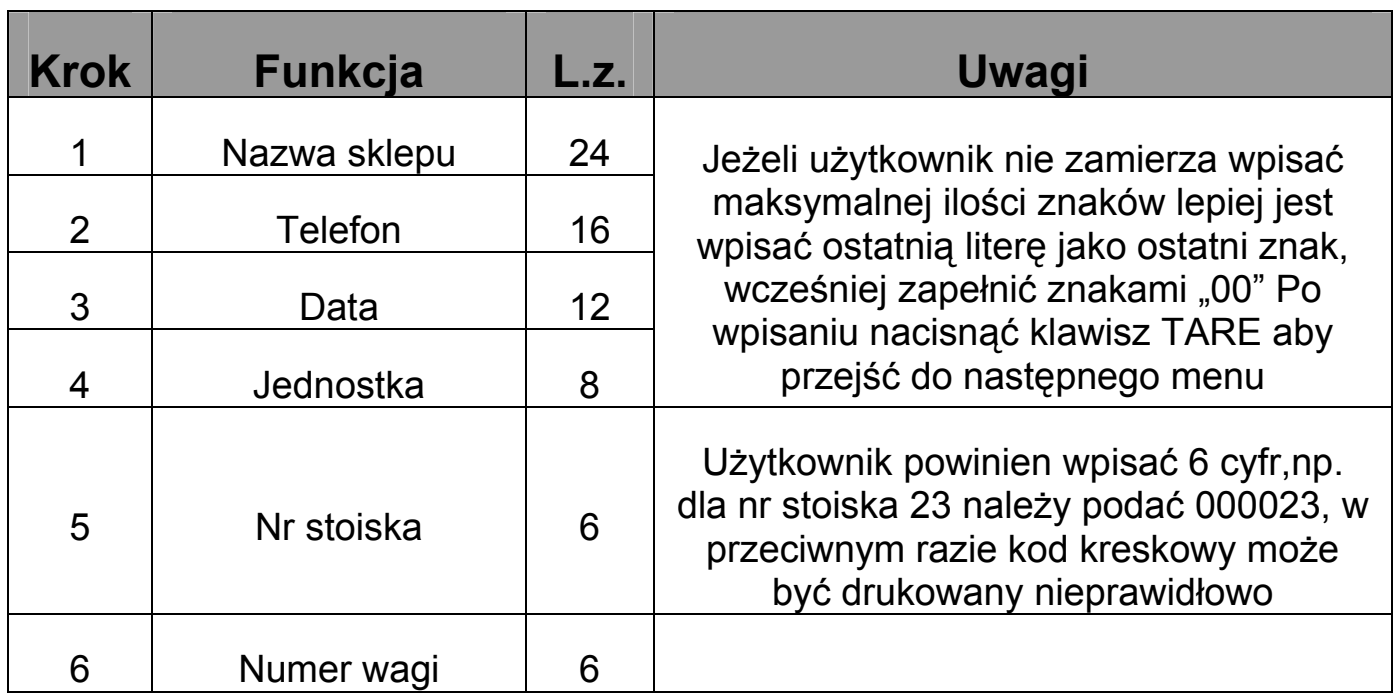

# 11. Programowanie nazwy sklepu

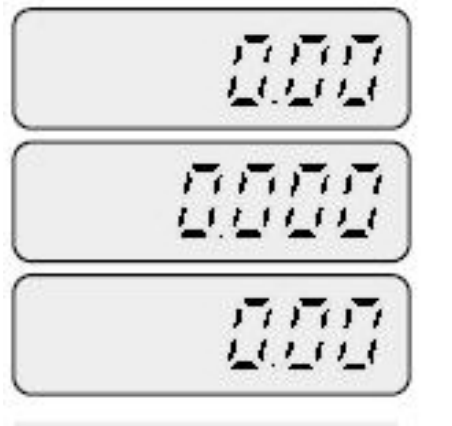

 $G\left[\right]$ 

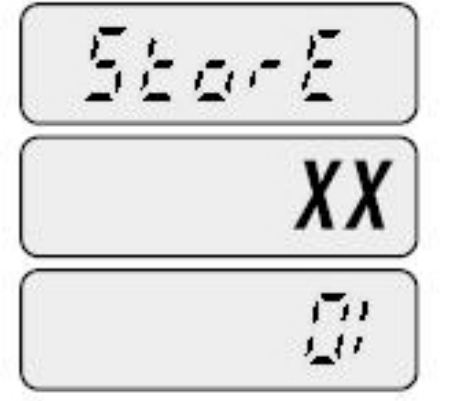

Pojawi się na wyświetlaczu komunikat STORE Długość nazwy to 24 znaki

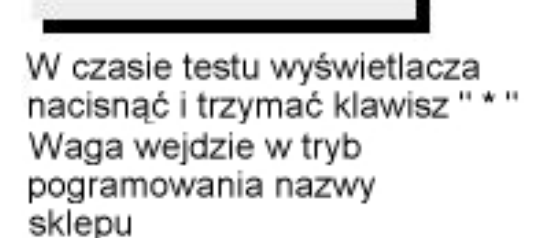

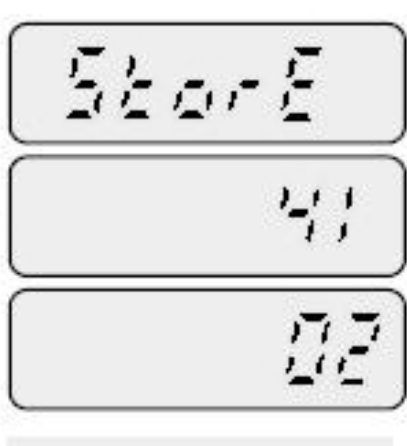

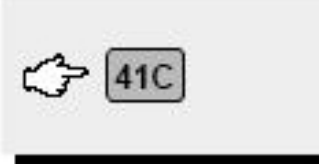

41 dla literki A i klawisz C

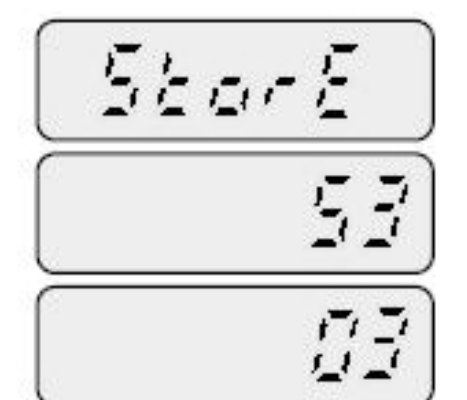

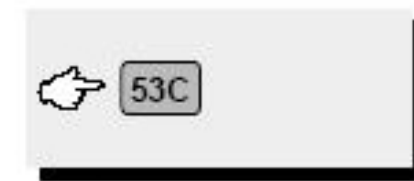

53 dla literki S i klawisz C

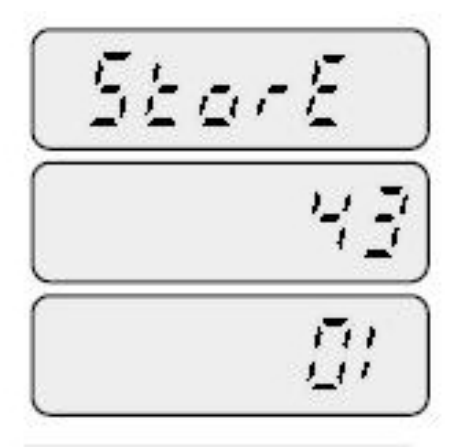

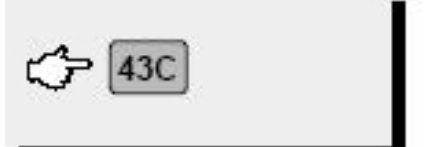

Programownie odbywa sie analogicznie jak w przypadku nazwy PLU np. nazwa"CAS"

43 dla literki C i klawisz C

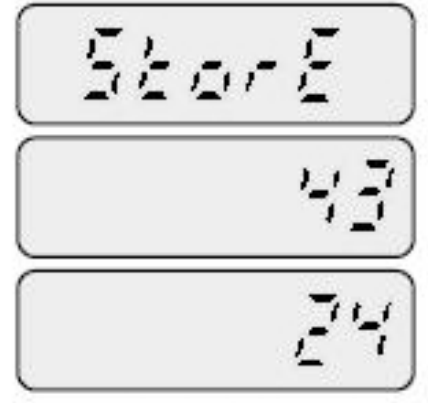

Aby zatwierdzić i wyjść nacisnać klawisz TARE

## **12.** Funkcja drukowania **(dostępna po aktywacji – kontakt z CAS)**

Po podłączeniu drukarki do portu RS 232 i sprawdzeniu czy właściwy papier jest założony można włączyć drukarkę.

Drukowanie dla jednego towaru

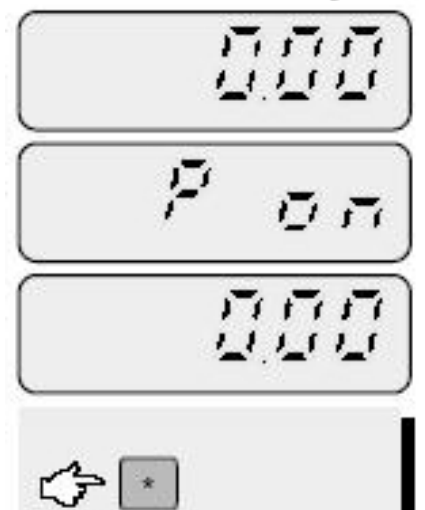

Aby uaktywnić tryb drukowania nacisnąć klawisz " \* ", pojawi się komunikat " P on ". Aby wyiść z trybu drukowania ponownie nacisnąć klawisz " \* "

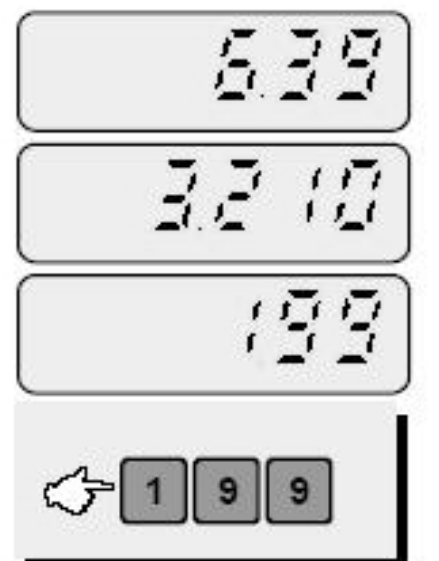

Wprowadzić cene jedn. i umieścić towar na szalce nastepi wydruk paragonu

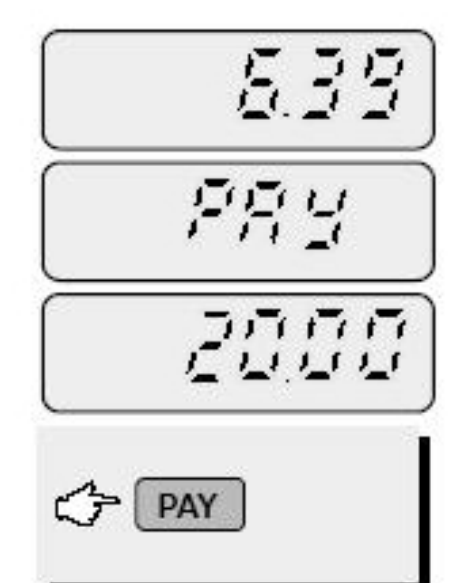

Aby obliczyć reszte nacisnać klawisz PAY i wprowadzić kwote od klienta

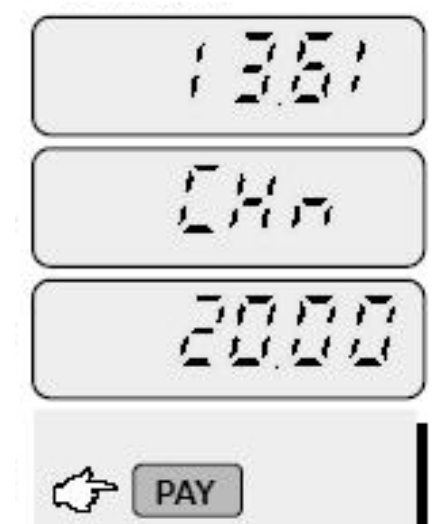

Nacisnać ponownie PAY aby wyświetlić reszte nastapi automatyczny wydruk dla bieżącej transakcji

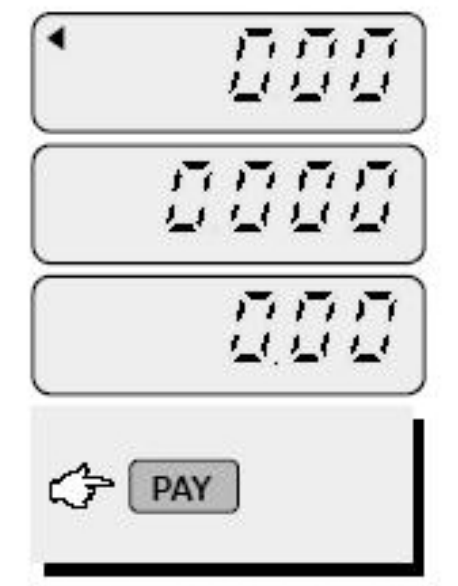

Nacisnać PAY aby wviść z bieżacej transakcji Zdjąć towar z szalki

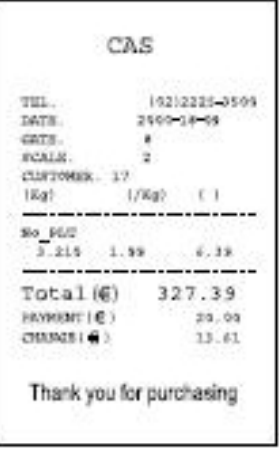

## Drukowanie dla wielu towarów

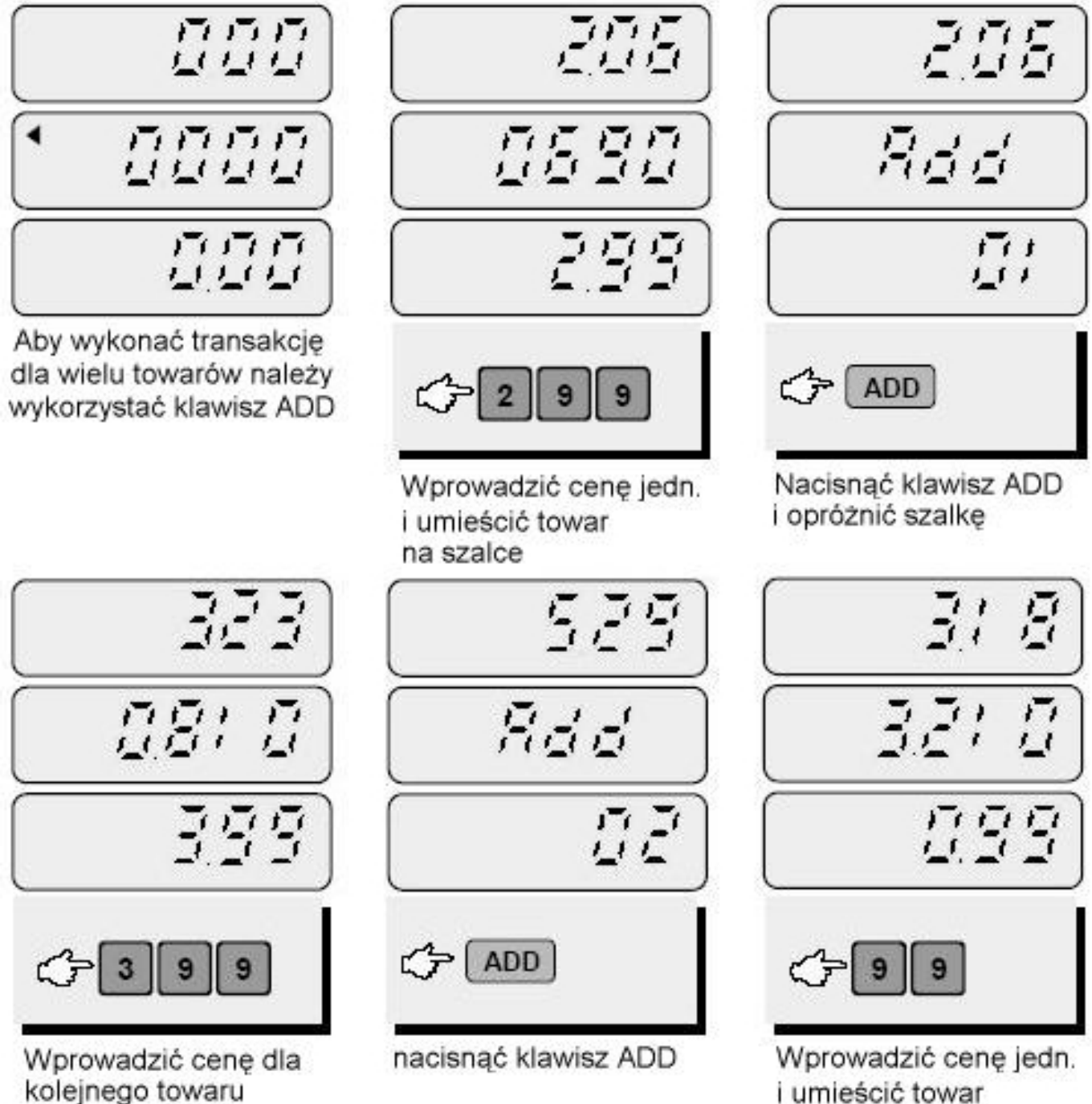

i umieśić towar na szalce

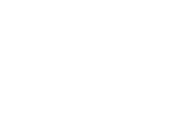

28

na szalce

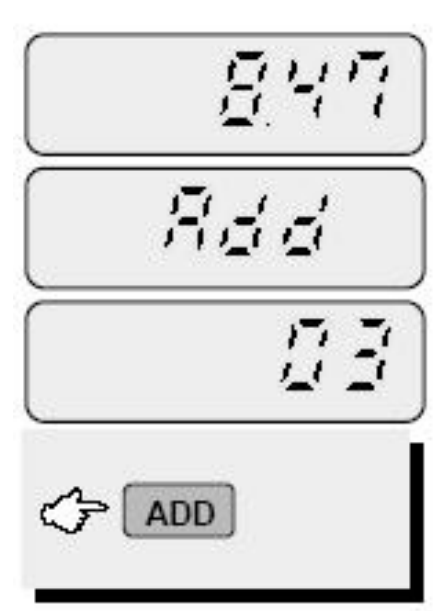

Nacisnąć klawisz ADD Opróżnić szalke

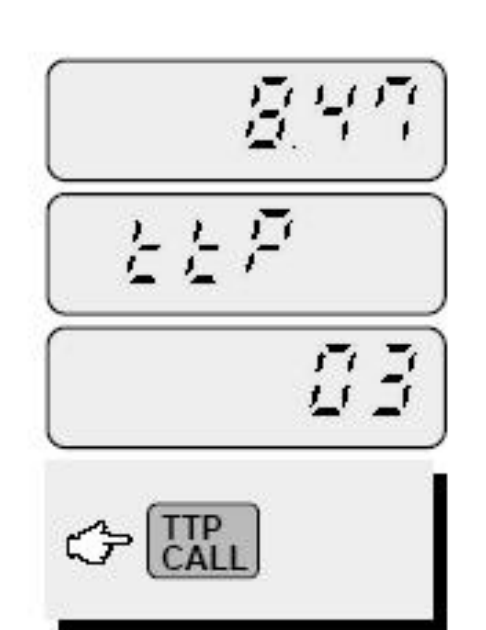

Aby wyświetlić należność nacisnać klawisz TTP CALL

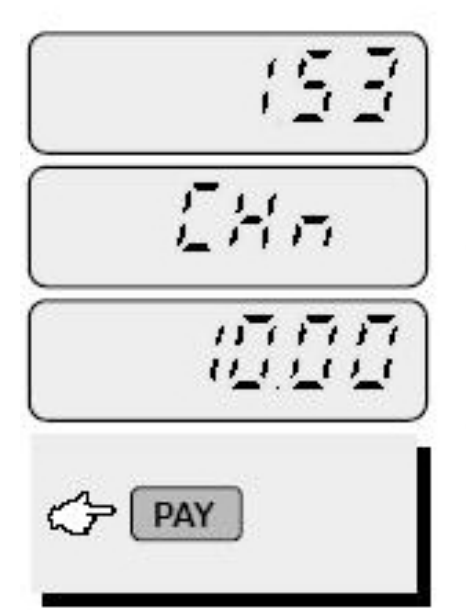

Nacisnać klawisz PAY ponownie aby wyświetlić reszte, nastapi wydruk paragonu

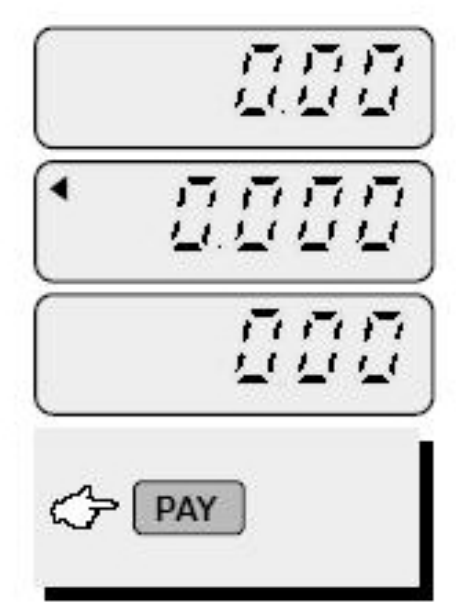

Nacisnać klawisz PAY aby wyjść z trybu ważenia z drukowaniem

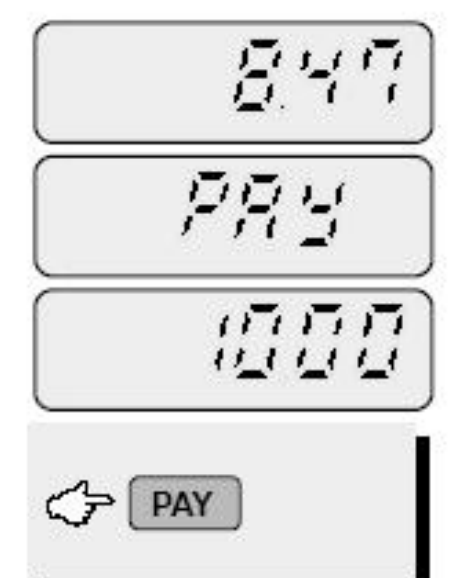

Aby obliczyć reszte nacisnać klawisz PAY i wprowadzić kwotę od klienta

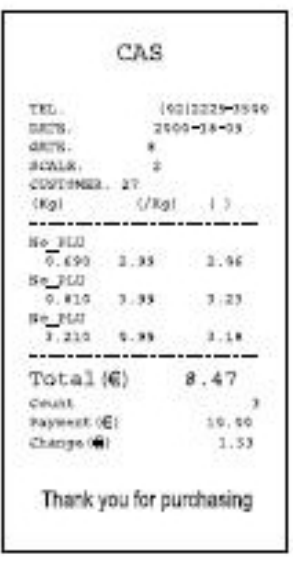

#### Tabela kodów ASCII

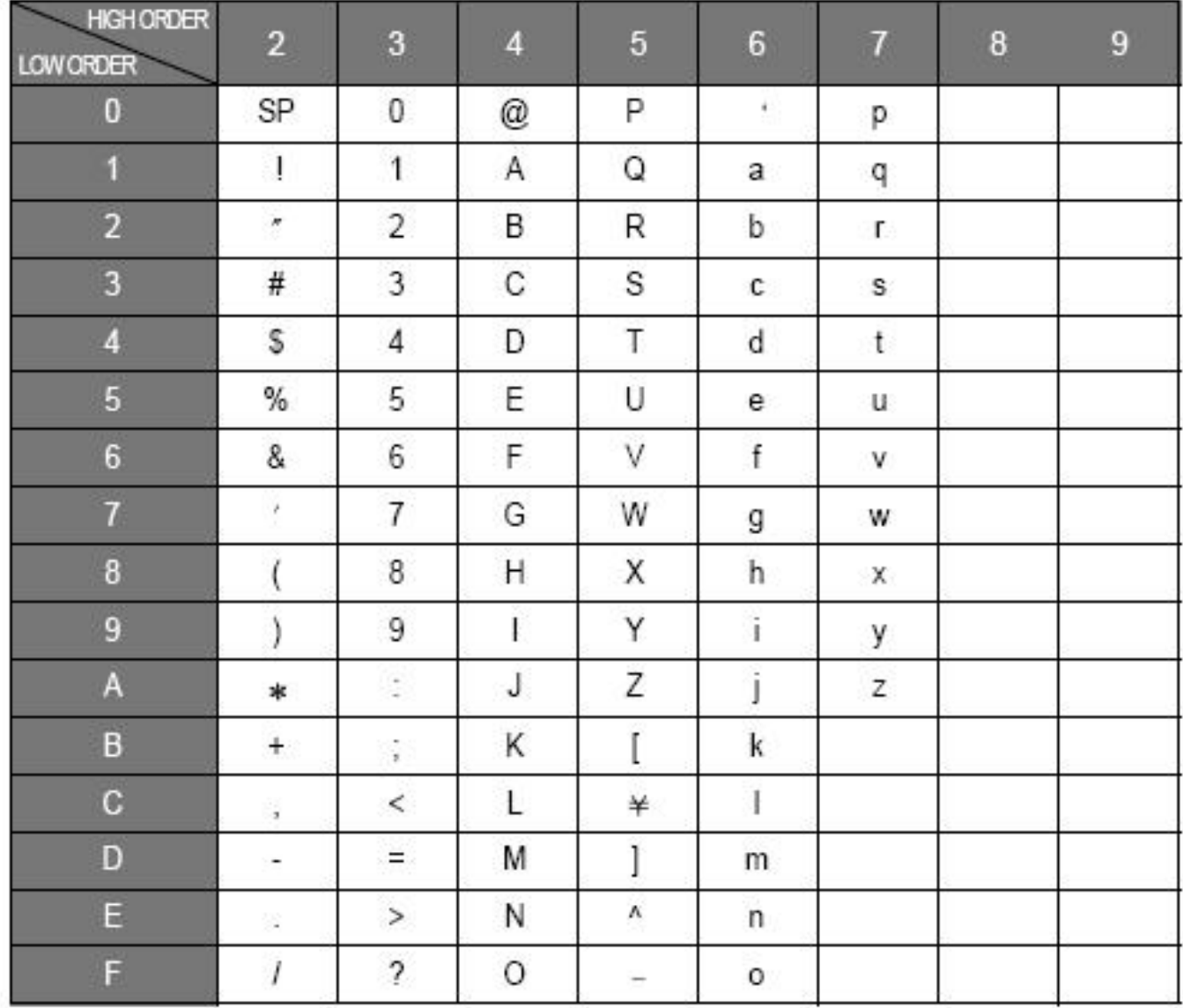

### **Układ klawiatury**

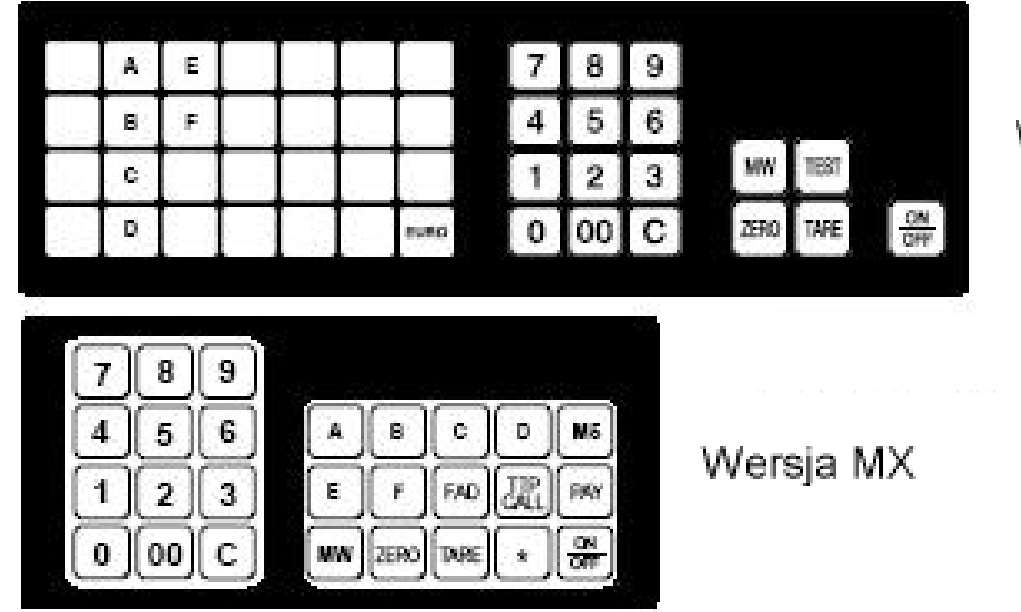

Wersja EX

# 13. Komunikaty o błędach

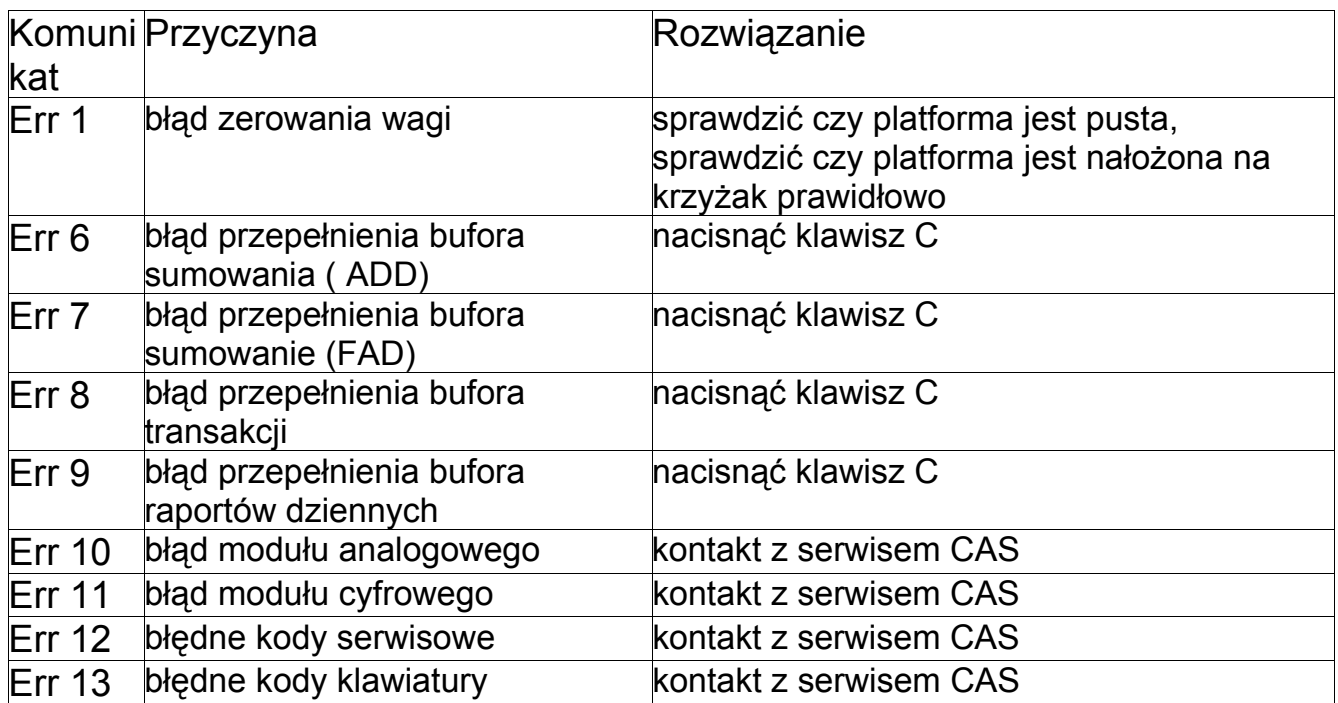

# 14. Specyfikacja

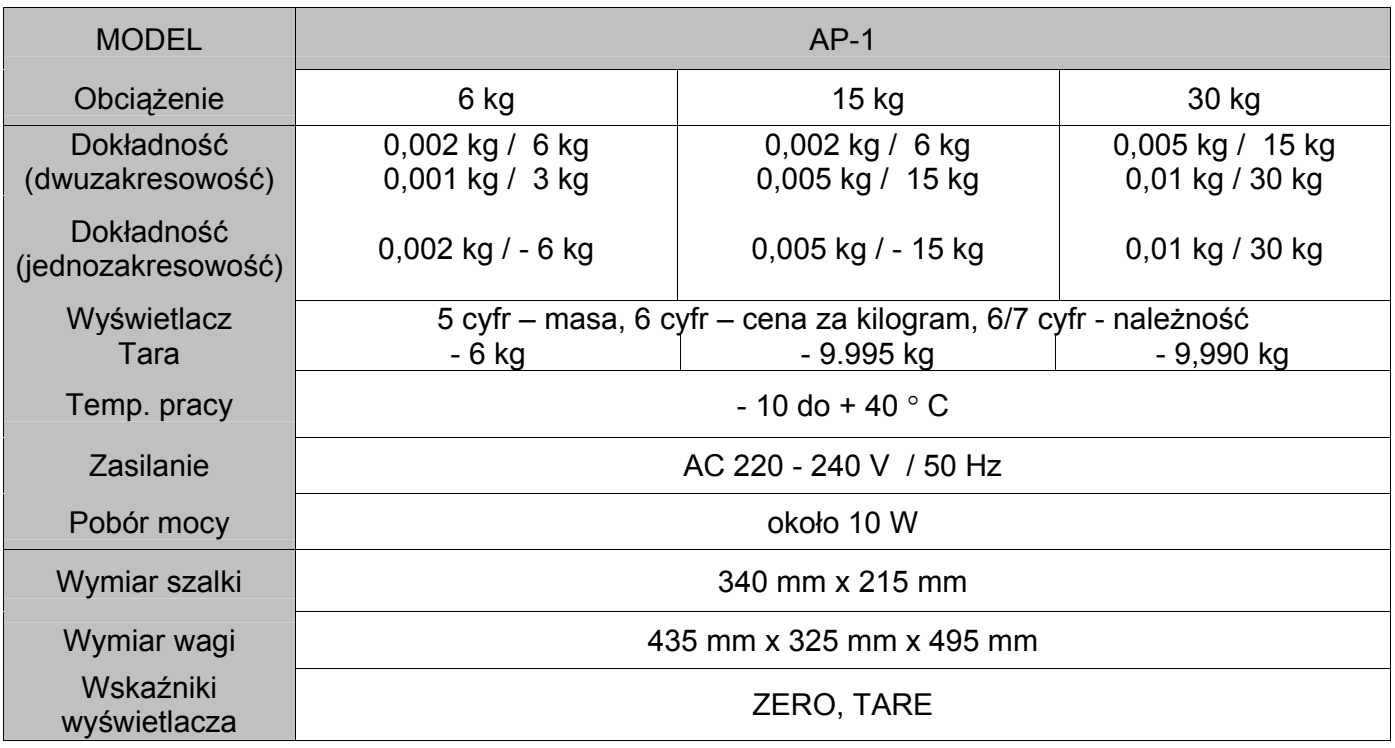

Specyfikacja może ulec zmianie bez konieczności powiadamiania przez producenta.

# 15. OPIS ZŁĄCZA RS - 232

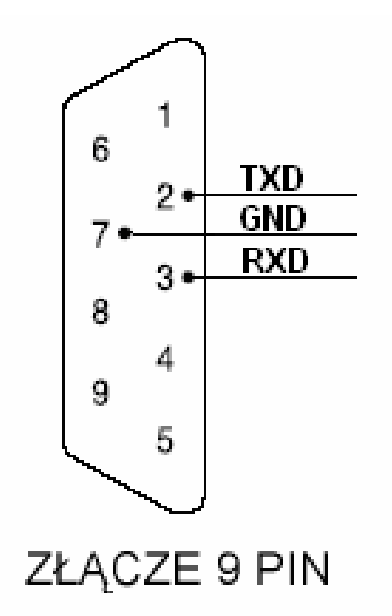

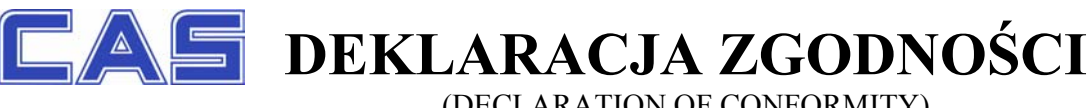

(DECLARATION OF CONFORMITY)

#### **MY CAS POLSKA Sp. z o.o.** (we) **ul.Chrościckiego 93/105, 02-414 Warszawa www.CAS-Polska.com.pl**

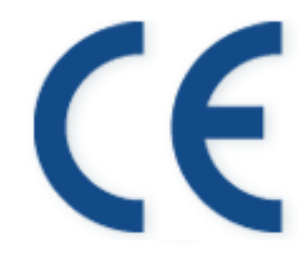

**oświadczamy na wyłączną odpowiedzialność, że wyrób :**  (declare that following product)

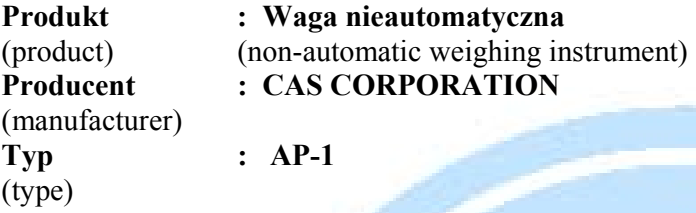

**jest zgodny z następującymi dyrektywami :**  (conform to the following directives)

**EMC (Dyrektywa : 89/336/EEC; Rozporządzenie MI z 02.04.2003, Dz.U. 90 z 2003 poz. 848) – kompatybilność elektromagnetyczna** 

(EMC (Directive : 89/336/EEC) – electromagnetic compatibility)

**wykonawca : NMi P.O. Box 15 9822 ZG Niekerk**  (carried out by) **użyte standardy : EN 50081-1 : 1991**  (standards used) **nr projektu NMI : 10018373**  (NMI project no.)

**LVD (Dyrektywa : 93/68/EEC; Rozporządzenie MGiPS z 12.03.2003, Dz.U. 49 z 2003 poz. 414) – bezpieczeństwo elektryczne** 

(LVD (Directive : 93/68/EEC) – electrical security) **wykonawca : SKY ENGINEERING CO., LTD, 5 FL Soosung BLDG, 462-1,**  (carried out by) **Amsa-Dong, Kangdong-Ku, Seul, Korea użyte standardy : EN 60950:1992+A1:1993+A2:1993+A3:1995+A4:1996**  (standards used) **raport z testów nr : SE-ETS-981229-02**  (test report no.)

**NAWI (Dyrektywa : 90/384/EEC; Rozporządzenie MGiPS z 11.12.2003, Dz.U. 4 z 2004 poz. 23) – zagadnienia metrologiczne wag nieautomatycznych** 

(NAWI (Directive : 90/384/EEC) - metrological aspect of non-automatic weighing instruments) **wykonawca : NMi Certin B.V. Hugo de Grootplein 1, 3314 EG Dordrecht**  (carried out by) **Holandia użyte standardy : EN 45501:1992 z wyłączeniem punktu 8.2**  (standards used) **nr certyfikatu OIML : R76/1992-NL-02.09 (nr zatwierdzenia typu T6027)**  (OIML certificte no.)

**Nazwisko : Piotr Dobruszek - Prokurent Data : 21 czerwca 2004**   $(\text{name})$   $(\text{date})$ 

Warszawa, 30 czerwca 2006

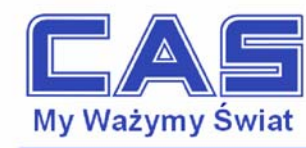

#### OŚWIADCZENIE ZARZĄDU CAS POLSKA SP. Z O.O. W SPRAWIE DYREKTYW "WEEE" I "ROHS"

Rozwój techniki i technologii w zakresie sprzetu elektrycznego i elektronicznego powoduje powstanie w coraz krótszym czasie nowych generacji urządzeń. Konsekwencją tego jest powstawanie znaczących ilości odpadów, skraca się bowiem czas życia tego sprzętu jako aktywnego produktu.

W sprzęcie tym zawartych jest wiele substancji niebezpiecznych takich jak: rtęć, kadm, ołów, chrom sześciowartościowy lub środki zmniejszające palność. Powoduje to, że powstające z niego odpady są również niebezpieczne dla środowiska.

Unia Europejska podjeła kroki w zakresie prawodawstwa, aby wymusić działania zmierzające do zminimalizowania zagrożeń wynikających z tego faktu. W tym celu zostały powołane do życia stosowne Dyrektywy Rady:

- 2002/96/WE (WEEE) "w sprawie zużytego sprzętu elektrycznego i elektronicznego", wdrożona do prawodawstwa polskiego Ustawą z dnia 29 lipca 2005 r. "o zużytym sprzęcie elektrycznym" (Dz. U. 180 z 2005 poz. 1495).
- 2002/95/WE (ROHS) "w sprawie ograniczenia stosowania niektórych niebezpiecznych substancji w sprzęcie elektrycznym i elektronicznym", wdrożona do prawodawstwa polskiego Rozporządzeniem Ministra Gospodarki i Pracy z dnia 6 października 2004r., "w sprawie szczegółowych wymagań dotyczących ograniczenia wykorzystywania w sprzecie elektronicznym i elektrycznym niektórych substancji mogących negatywnie wpływać na środowisko" (Dz. U. 229 z 2004 poz. 2310).

Wyżej wymieniona Ustawa, miedzy innymi, określa zasady postępowania ze zużytym sprzetem elektronicznym w sposób zapewniający ochronę zdrowia i życia ludzi oraz ochronę środowiska. Firmy wprowadzające na rynek sprzęt elektryczny i elektroniczny, spełniając obowiązek wynikający z ustawy, mają obowiązek oznaczania tego sprzętu znakiem:

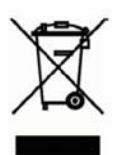

Znak ten stanowi informację dla użytkownika, że po zużyciu, sprzętu tego nie wolno wyrzucać wraz z odpadami komunalnymi – wymaga on selektywnej zbiórki, zapewnianej przez organizacje odzysku.

Wagi elektroniczne wprowadzane na rynek przez CAS Polska Sp. z o.o. podlegaja Dyrektywie WEEE jako przyrządy do nadzoru i kontroli, wymienione w załączniku nr 1A, kategoria 9. Sa one przewidziane do stosowania poza gospodarstwami domowymi.

Zaklasyfikowanie wyrobów jako przyrządy do nadzoru i kontroli nie nakłada na producenta obowiązku stosowania się do wymagań ograniczania ilości substancji niebezpiecznych stawianych przez Dyrektywe ROHS, tym niemniej CAS Corporation dokłada wszelkich starań aby produkty wprowadzane przez niego na rynek były maksymalnie bezpieczne dla użytkownika i środowiska.

**Piotr Dobruszek** Dyrektor Zarządzający CAS Polska Sp. z o.o.

> CAS Polska Sp. z o.o., ul. Chrościckiego 93/105, 02-414 Warszawa tel.: +48 22 5719 470, fax: +48 22 5719 471 e-mail: biuro@CAS-Polska.com.pl, www.CAS-Polska.com.pl REGON 016199377, NIP 524-23-33-481 Sąd Rejonowy m. st. Warszawy, XX Wydział Gospodarczy KRS 0000210580 Bank BPH nr rachunku 63 1060 0076 0000 3200 0094 6776

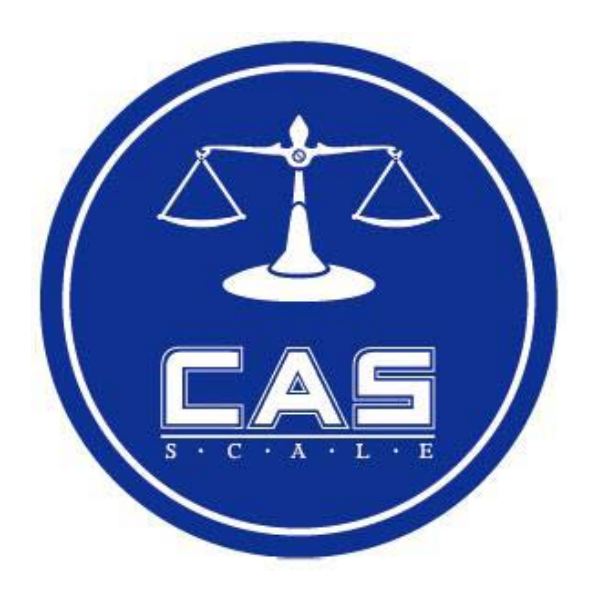

CAS POLSKA Sp. z o.o. ul. Chrościckiego 93/105 02-414 Warszawa Tel: 022 571 19 470 Fax: 022 571 94 71 e-mail: <u>biuro@CAS-Polska.com.pl</u> www.CAS-Polska.com.pl